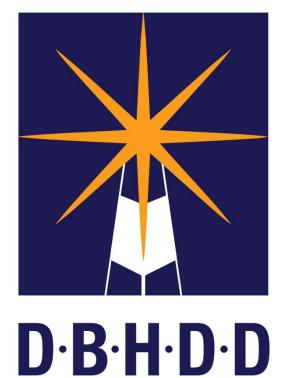

Georgia Department of Behavioral Health & Developmental Disabilities BE D.B.H.D.D

**BE COMPASSIONATE** 

**BE PREPARED** 

**BE RESPECTFUL** 

**BE PROFESSIONAL** 

**BE CARING** 

**BE EXCEPTIONAL** 

**BE INSPIRED** 

**BE ENGAGED** 

**BE ACCOUNTABLE** 

**BE INFORMED** 

**BE FLEXIBLE** 

**BE HOPEFUL** 

**BE CONNECTED** 

BE D.B.H.D.D

# Welcome to the Quarterly Welcome to the Quarterly DBHDD All-State Provider Meeting!

Todays Agenda...

| Topic                                                                                            | Time                   | Presenter                                                                                               |
|--------------------------------------------------------------------------------------------------|------------------------|----------------------------------------------------------------------------------------------------|
| Opening Welcome and Updates                                                                      | 9:00 am-<br>9:15 am    | Ronald Wakefield, Division Director IDD, DBHDD                                                          |
| Field Office Updates                                                                             | 9:15 am-<br>9:30 am    | Allen Morgan, Director of Field<br>Operations                                                           |
| % Payment Rate Increase- Updates                                                                 | 9:30 am-<br>9:45 am    | Ron Singleton, IDD Budget Manager                                                                       |
| Office of Waiver Services Updates  • American Rescue Plan Act  • Appendix K, COMP & NOW Renewals | 9:45 am-<br>10:30 am   | Ashleigh Caseman, Director of the<br>Office of Waiver Services                                          |
| OHW Updates and Provider Training<br>Announcements                                               | 10:30 am-<br>10:45 am  | Dana Scott, Director of the Office of<br>Health and Wellness &<br>Karen Cawthon, OHW Project<br>Manager |
| Community Services Update                                                                        | 10:45 am-<br>11:00 am  | Jeff Thompson, Director of<br>Community Services<br>Robert Bell, Director of Community<br>Supports      |
| Fingerprinting Process                                                                           | 11:00 am –<br>11:15 am |                                                                                                    |
| Claims Denial Process                                                                            | 11:15 am –<br>12:00 pm | Danny Williams, Statewide Consultant<br>Rep, MMIS Gainwell Representative                               |
| Question and Answers                                                                             | 12:00 pm-<br>12:30 pm  | All                                                                                                    |

# Opening Welcome & Updates from Ron Wakefield, Division Director IDD, DBHDD

# Field Office Updates

### Allen Morgan

**Director of Field Operations** 

Division of Developmental Disabilities

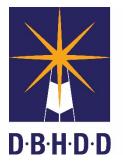

Georgia
Department of
Behavioral Health
& Developmental
Disabilities

# 5% Payment Rate Increase Updates

### Ron Singleton,

**IDD** Budget Manager

Division of Developmental Disabilities

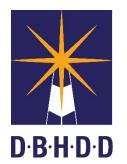

Georgia
Department of
Behavioral Health
& Developmental
Disabilities

# 5% Increase Implementation

Implementing the 5% rate increase required four primary stages and included DBHDD staff, the Department of Community Health (DCH) and the Georgia Collaborative ASO (Beacon Health Options). Guidance and support for all rate increase information was provided by DBHDD staff.

- Stage 1
  - ➤ IDD Connects Service Rate Increase Update (Beacon) July 2022 (Completed)
- Stage 2
  - ➤ GAMMIS/Medicaid System Fee Schedule Update (DCH) July 2022 (In Process)
- Stage 3
  - ➤ IDD Connects Prior Authorization Update & Submission to Medicaid (Beacon) (In Process)
- Stage 4
  - ➤ IDD Connects Prior Authorization Claims Reprocess (DCH) August 2022 (Pending)

# 5% Increase Implementation: Stage 1 (Completed)

IDD Connects was updated to reflect rates with the 5% increase for ISPs and prior authorizations newly generated (NOW, COMP and State Funded). The NOW and COMP prior authorizations will be submitted to Medicaid for approval. Upon approval by Medicaid, the services will be billable at the higher rate.

These updates will not include services with \$1.00 unit rates. ISPs and prior authorizations with services authorized with \$1.00 per unit will be updated next month (Stage 3) by Beacon. For example, below is a prior authorization service line for Special Medical Supply Services, one of several services with a rate of \$1.00. One line reflects the prior authorization's current status while the other reflects the service line after the Beacon update.

### **Current Status**

| Service Name                 | Procedure Code | Units | Start Date | End Date | Authorized Amount | Rate   |
|------------------------------|----------------|-------|------------|----------|-------------------|--------|
| Specialized Medical Supplies | T2028          | 3800  | 3/5/2022   | 3/4/2023 | \$3,800           | \$1.00 |

### Beacon Update (Stage 3)

| Service Name                 | Procedure Code | Units | Start Date | End Date | Authorized Amount | Rate   |
|------------------------------|----------------|-------|------------|----------|-------------------|--------|
| Specialized Medical Supplies | T2028          | 3990  | 3/5/2022   | 3/4/2023 | \$3,990           | \$1.00 |

# 5% Increase Implementation: Stage 1 (Update)

ISPs and prior authorizations generated on or after July 6, 2022, reflect the new rates. This also includes service lines for prior authorizations that were updated on or after July 6, 2022.

We are aware that the Authorized (Allowed) Amounts are updating and in most cases are showing the previous amounts. These prior authorization will be systematically updated by Beacon Health Options (Stage 3) and resent to Medicaid for updates.

|                          |       |            |           | INCORRECT         |        |
|--------------------------|-------|------------|-----------|-------------------|--------|
| Service Name             | Units | Start Date | End Date  | Authorized Amount | Rate   |
| Community Access - Group | 5760  | 8/25/2022  | 8/24/2023 | \$19,641.60       | \$3.58 |

MACORDECT

|                          |       |            |           | CORRECT           |        |
|--------------------------|-------|------------|-----------|-------------------|--------|
| Service Name             | Units | Start Date | End Date  | Authorized Amount | Rate   |
| Community Access - Group | 5760  | 8/25/2022  | 8/24/2023 | \$20,620.80       | \$3.58 |

# 5% Increase Implementation: Stage 2 (In Process)

Historically, NOW and COMP services were reimbursed based on the service/procedure code and rate listed on the prior authorization. For example, Community Access Group Services (CAG), with a current rate of \$3.41 per unit (Appendix K [3/1/2021]), would be the reimbursement rate if this rate was listed and approved on the prior authorization.

Within the Medicaid system is a Fee Schedule (Rate Table) which contains the service/procedure code and associated rate. Providers approved for CAG have the service procedure code and rate(s) linked to the active Medicaid provider number.

The Medicaid system can be configured to allow for reimbursement based on the **Prior Authorization** rate or by the rate listed in the **Fee Schedule (Rate Table)**.

|           | Fee So   | Fee Schedule (Rate Table) |                |            |  |  |  |
|-----------|----------|---------------------------|----------------|------------|--|--|--|
| Procedure | Modifier | Rate                      | Effective Date | End Date   |  |  |  |
| T2025     | HQ       | \$3.04                    | 11/01/2008     | 12/10/2014 |  |  |  |
| T2025     | HQ       | \$3.10                    | 12/11/2014     | 02/28/2021 |  |  |  |
| T2025     | HQ       | \$3.41                    | 03/01/2021     | 06/30/2021 |  |  |  |
| T2025     | HQ       | \$3.58                    | 07/01/2021     | 12/31/2299 |  |  |  |

# 5% Increase Implementation: Stage 2 (Update)

Please continue to submit claims using the **Authorized Rate** approved on the prior authorization until further notice. You will be notified when the Fee Schedule (Rate Table) is active for billing at the higher rates for prior authorizations approved prior to July 6, 2022.

### Fee Schedule (Rate Table)

| _ |           |          |        |                |            |
|---|-----------|----------|--------|----------------|------------|
|   | Procedure | Modifier | Rate   | Effective Date | End Date   |
| l | T2025     | HQ       | \$3.04 | 11/01/2008     | 12/10/2014 |
| ı | T2025     | HQ       | \$3.10 | 12/11/2014     | 02/28/2021 |
| l | T2025     | HQ       | \$3.41 | 03/01/2021     | 06/30/2021 |
| ı | T2025     | HQ       | \$3.58 | 07/01/2021     | 12/31/2299 |

# 5% Increase Implementation: Stage 3 (In Process)

Prior authorizations with active dates from July 1, 2021, will be updated with a 5% rate increase. This will include those service rates currently reflecting the 10% rate increase approved in the March 1, 2021, Appendix K and the addition rate increases to Support Coordination Services, LPN Nursing Services and Financial Support Services approved in the March 1, 2020, Appendix K.

Beacon Health Options will systematically update these prior authorizations and transmitted them Medicaid for approval. All of the associated ISPs for these prior authorizations will also be updated by Beacon Health Options.

# 5% Increase Implementation: Stage 4 (Pending)

Upon approval of the prior authorizations within the Medicaid system, DCH will be notified. Shortly after, all paid claims for the impacted services with an effective date July 1, 2021, or after will be reprocessed systematically by DCH. No actions will be needed from the approved billing providers.

Below is an example of a July 2021 claim for Community Access Group Services. The original paid amount of the claim, based on a rate of \$3.41 per unit, was \$341.00. The claim will be reprocessed based on a rate of \$3.58 per unit which will total \$358.00. The billing provider will receive the difference of the paid amounts as shown below.

| ORIGINAL CLAIM           |                |            |             |            |           |           |
|--------------------------|----------------|------------|-------------|------------|-----------|-----------|
| Service Name             | Procedure Code | Units Paid | Amount Paid | Start Date | End Date  | Unit Rate |
| Community Access - Group | T2025-HQ       | 100        | \$341.00    | 7/12/2021  | 7/16/2021 | \$3.41    |

| REPROCESSED CLAIM        |                |            |             |            |           |           |
|--------------------------|----------------|------------|-------------|------------|-----------|-----------|
| Service Name             | Procedure Code | Units Paid | Amount Paid | Start Date | End Date  | Unit Rate |
| Community Access - Group | T2025-HQ       | 100        | \$358.00    | 7/12/2021  | 7/16/2021 | \$3.58    |

| Difference | \$17.00 |
|------------|---------|

# 5% Increase Implementation: Stage 4 (Continued)

Below is an example of a July 2021 claim for Specialized Medical Services. The original reimbursement (paid) amount of the claim, based on a rate of \$1.00 per unit, was \$1,000.00. The claim will be reprocessed based on a rate of \$1.00 per unit but with an additional 5%. The total will increase to \$1,050.00. The billing provider will receive the difference of the paid amounts as shown below. All services that are authorized using a rate of \$1.00 will be reprocessed in this manner, including the services for Participant Direction.

| ORIGINAL CLAIM               |                |       |             |            |           |           |
|------------------------------|----------------|-------|-------------|------------|-----------|-----------|
| Service Name                 | Procedure Code | Units | Amount Paid | Start Date | End Date  | Unit Rate |
| Specialized Medical Supplies | T2028          | 1000  | \$1,000.00  | 7/12/2021  | 7/16/2021 | \$1.00    |
|                              |                |       |             |            |           |           |

| REPROCESSED CLAIM            |                |       |             |            |           |           |
|------------------------------|----------------|-------|-------------|------------|-----------|-----------|
| Service Name                 | Procedure Code | Units | Amount Paid | Start Date | End Date  | Unit Rate |
| Specialized Medical Supplies | T2028          | 1050  | \$1,050.00  | 7/12/2021  | 7/16/2021 | \$1.00    |

DEDDOCESSED OF VIM

| Difference | \$50.00 |
|------------|---------|

# 5% Increase: Troubleshooting for Billing

If you experience billing difficulties, please be sure to reach out to your Gainwell Representative for assistance. Information and guidance for contact information can be found at:

https://www.mmis.georgia.gov/

For general questions about the 5% increase, please contact the DBHDD Provider Issue Management System (PIMS) at:

Provider Issue Management System (PIMS)

# Office of Waiver Services- Updates

### **Ashleigh Caseman**

**Director of Waiver Services** 

Office of Waiver Services

Division of Developmental Disabilities

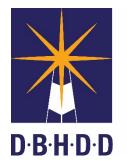

Georgia
Department of
Behavioral Health
& Developmental
Disabilities

# Today's Topics

Appendix K Updates

American Rescue Plan Act (ARPA) Updates- Rate Study

COMP & NOW Renewals Updates

# Appendix K Updates

Appendix K continues to be in effect for NOW and COMP waivers

- In addition to the existing Appendix K modifications, DBHDD is implementing an amended Appendix K with a 5% provider rate increase from FY22 Appropriations Bill [HB-81] for all NOW and COMP services (retro 7.1.21)
- There is a current amendment pending CMS approval for 2% FY23 Appropriations Bill [HB-911].
  - Federal Public Health Emergency (PHE) renewed July 14,2022 for 90 days by HHS
  - Reminder Appendix K can be in effect for up to 6 months post federal PHE

# APPENDIX K: Emergency Preparedness and Response

### **Background:**

This standalone appendix may be utilized by the state during emergency situations to request amendment to its approved waiver. It includes actions that states can take under the existing Section 1915(c) home and community-based waiver authority in order to respond to an emergency. Other activities may require the use of various other authorities such as the Section 1115 demonstrations or the Section 1135 authorities. This appendix may be completed retroactively as needed by the state.

### Appendix K-1: General Information

General Information: A. State: Georgia

B. Waiver Title:

Comprehensive Supports Waiver Program (COMP) New Ontions Waiver (NOW)

C. Control Number:

GA.0323.R04.09 GA.0175.R06.08

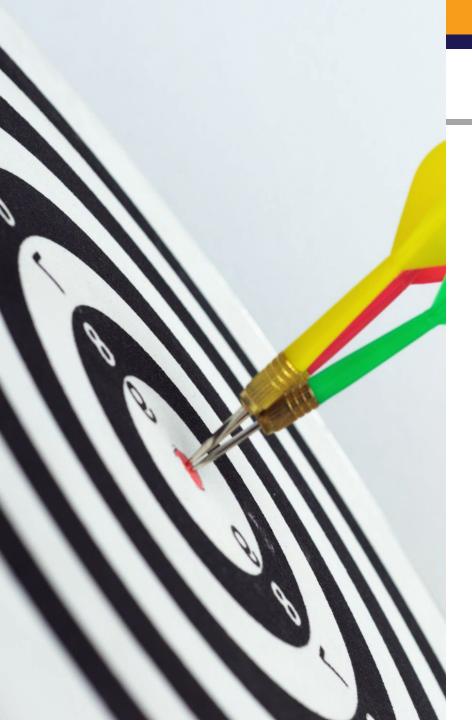

# Rate Study

DBHDD has an approved ARPA spend plan initiative for a rate study to be conducted for ALL NOW and COMP waivers services

- Many NOW and COMP waiver services have not had a comprehensive review 15 years
- Most recent rate study implemented in 2015 (implemented in 2017) for CRA, CLS and Respite services
- Senate Bill 610 approved FY22 General Assembly REQUIRES a rate study to be conducted every 4 years beginning in FY24 and thereafter, however DBHDD taking the initiative to start sooner

Burns & Associates a Division of HMA timeline....

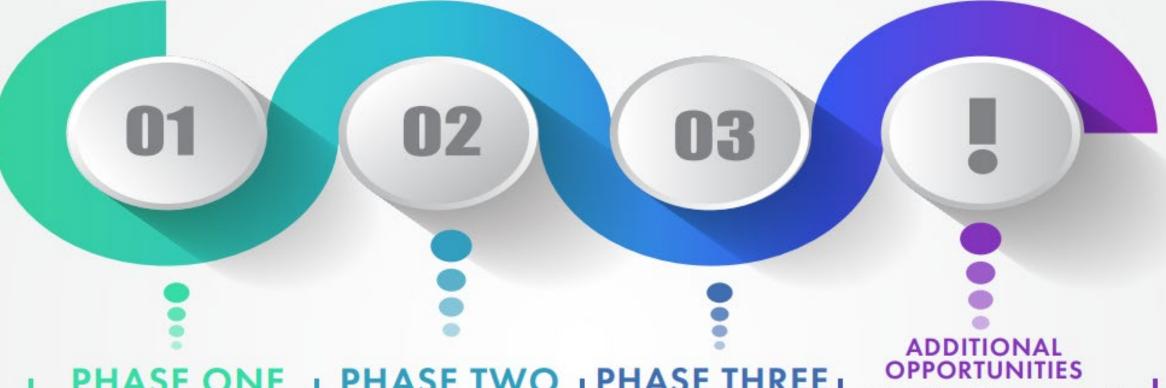

### PHASE ONE

Background Research and Initial Meetings (May-June)

Task 1: Conduct background research to document service requirements

Task 2: Facilitate kickoff meetings with DBHDD project team and provider advisory group to discuss current issues with service delivery and payment rates, and goals for the rate study

### **PHASE TWO**

**Data Collection** (June-August)

Task 3: Design and administer provider survey

Task 4: Conduct other research and analysis such as collecting benchmark cost data

### PHASE THREE

Rate Development (September-December)

Task 5: Develop draft rate models

Task 6: Facilitate public comment process

Task 7: Finalize rate models and develop implementation plan

- Stakeholder advisory group to offer feedback at key stages of the project
  - Provide perspectives on current issues and review draft provider survey
  - · Review provider survey results
  - Review draft rate models
- Provider survey that all providers will be invited to complete
- Public comment process during which all interested stakeholders will be invited to submit written feedback on the draft rate models

# Rate Study- Provider Survey Announcement!

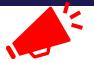

• The IDD Rate study for all NOW and COMP waiver services is **currently underway!** Providers will have until **September 9**<sup>th</sup> to complete the provider survey located here:

www.burnshealthpolicy.com/GeorgiaWaiverRates/

- The website includes the following:
  - The Excel-based survey
  - The survey instructions
  - A recorded webinar that walks through the survey

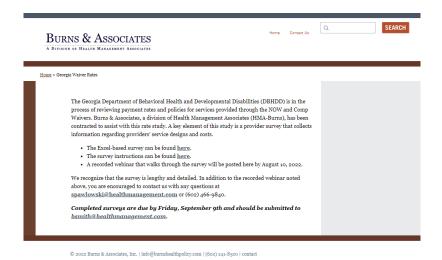

- Please advise the survey is lengthy and detailed. In addition to the recorded webinar noted above, you are encouraged to contact HMA with any questions at <a href="mailto:spawlowski@healthmanagement.com">spawlowski@healthmanagement.com</a> or (602) 466-9840
- Completed surveys are again due by Friday, September 9th and should be submitted to <u>bsmith@healthmanagement.com</u>

# **COMP Renewal- Updates**

- Approved on July 14<sup>th</sup>, 2022
- Approval includes telehealth options for several services, new service- Assistive Technology, rate increase for Interpreting Services, and more!
- DCH and DBHDD will be working in partnership to operationalize the renewal over next several quarters- be sure to review DCH manuals on quarterly basis for updates (1.1, 4.1, 7.1, 10.1)

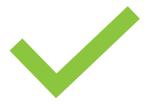

# NOW Renewal – Updates

- ✓ Approved by DCH board for final adoption on July 18, 2022
- ✓ Goal to align with approved COMP changes
- ✓ Submitted to CMS by DCH on August 2, 2022

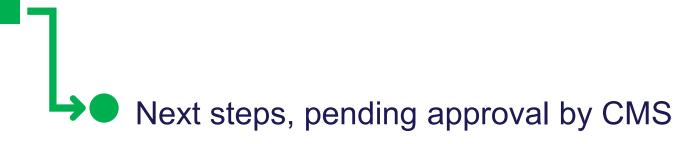

Thank you to everyone who provided feedback during public comment process- your input is valued!

### Resources

To review the entire Georgia initial spending plan visit: <a href="https://dch.georgia.gov/programs/hcbs">https://dch.georgia.gov/programs/hcbs</a>

To review the Appendix K Emergency Preparedness Response Plan visit:

https://dch.georgia.gov/announcement/2020-04-10/state-georgia-announces-approval-appendix-k-emergency-preparedness-response

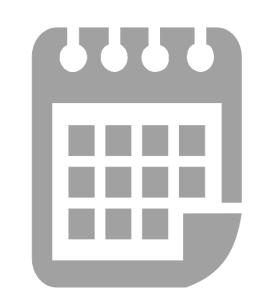

To review the COMP renewal approval notice visit:

<a href="mailto:cMS approves 1915c renewal">CMS approves 1915c renewal</a> | Georgia Department of Community Health

# Office of Health and Wellness Updates

### Dana Scott, DNP, RN

Director Office of Health & Wellness, Division of Disabilities

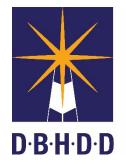

Georgia
Department of
Behavioral Health
& Developmental
Disabilities

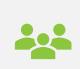

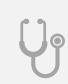

ADDITIONAL STAFFING PROVISION OF RN OVERSIGHT

OHW Updates

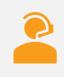

TECHNICAL ASSISTANCE

# Additional Staffing-Medical

- Be purposeful and clear of need (Medical and/or Behavioral)
- As is determined and informed by
  - Assessed documented need
  - Physician ordered assistance (i.e., gate/ambulation/turn/transfers)
  - Additional consideration of indicated of clinical acuity
  - Additional consideration of indicated assistance needs

# Provision of RN Oversight Policy: 02-808

The process by which a licensed Registered Nurse determines the appropriateness of the development, delegation, coordination, training, intervention and documentation of healthrelated tasks.

# RN Oversight: Documentation/Evidence of

- Documented/Pattern of routine RN Assessment of individual at least monthly
- Evidence of indicated HCP's
  - Date
  - Full name of RN response for development
  - Credentials of RN responsible for development
  - Inclusion of recommendations driven by MD order/RN Assessment
  - Evidence of training (i.e., Proxy caregiving, HCP's)
  - Evidence of review of Tracking logs (i.e., bowel, seizure, weight, skin)
  - Evidence of current and annual assessments (i.e., H/P, mammogram, dental assessments)

Note: Parties responsible for the scheduling of annual assessments and medical appoints may be based upon provider arrangement or environment of care (i.e., individual lives with family who makes and transports medical appointments)

# Provision of RN Oversight Policy: 02-808

- Assessment a primary function performed by RN
- RN oversight is facilitated by partnerships/agreements with
  - Families
  - Residential providers
  - Clinical Providers
  - Pharmacies

- Partnerships may result in written agreements/protocols that:
  - Are agreed upon by providers supporting the individual
  - Direct Assigned functions such as
    - Notification/Communication
    - Documentation
    - Transportation
    - Acquisition of (i.e., medications)
    - Training
  - Drive compliance and accountability

## Clinical Technical Assistance:

The CDC defines technical assistance as the process of providing targeted support to an organization with a development need or problem.

Source: https://www.cdc.gov/healthyschools/professional\_development/videos/pd101/05-technical\_assistance.pdf

## **Technical Assistance**

- OHW clinicians can offer targeted support when providers identify a need or encounter a clinical problem.
- For example: Nurse workforce shortage establish unique support challenges. Technical assistance may be sought if:
  - Provider is turning to proxy caregiving
  - Individual in support has a new medical diagnosis
  - There is a need to interpret practical application of policy
  - There is a need to confirm the need for clinical oversight

# Office of Health & Wellness Provider Training Announcements

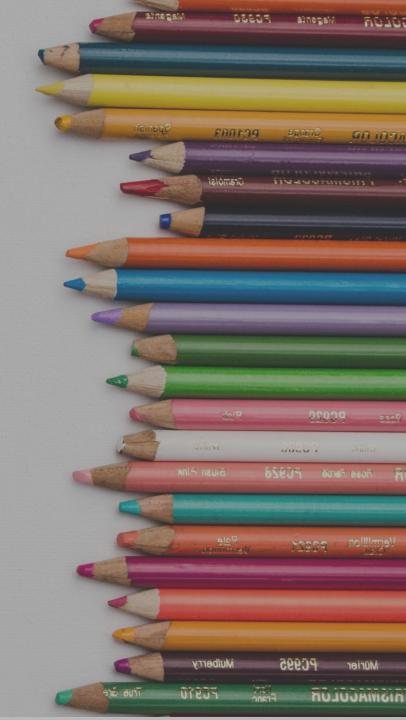

# Office of Health & Wellness 2022 Virtual Nursing Education Series presented in May 2022 is now available on the DBHDD Website.

https://dbhdd.georgia.gov/be-connected/improving-health-outcomes-initiative-collaborative-learning-center

# **OHW Emory Curriculum**

Web Based Training Series available through Emory.

- Send email to <u>shannon.l.smith@dbhdd.ga.gov</u>
- to be added to registration list.

CEU Credits are available.

### Reminder: HRST Advanced Rater In-app Training Launched in May 2022

## **Existing Raters**

- Any Rater who has an Online Rater Training completion date before May 16, 2022, will have a full year (May 16, 2023) to complete the now required (In-app) Advanced Rater Training.
- Your HRST Service Representatives, along with the new HRST Dashboard, will be regularly reminding Raters of the need to complete Advanced Rater Training on or prior to May 16, 2023, to avoid having their account placed in a "View Only" status.

## Reminder: HRST Advanced Rater In-app Training

### **Future Raters**

- Any Rater who has an Online Rater Training completion date after May 16, 2022, will have (6) six months to complete Advanced Rater Training after completing Online Rater Training.
- Again, your HRST Service Representative and the new HRST Dashboard will help Raters remember this deadline to avoid having their account placed in "View Only" status.

### **HRST Provider Admins**

### What is a Provider Admin?

A Provider Admin is an HRST user who has access to see data across their provider agency. This includes additional Dashboard cards and reports with information related to Persons Served screenings, User training progress, etc.

### Who should I choose as my provider's admin?

It is recommended to specify two people who have oversight over your agency. Data offered to Provider Admins is intended to show the overall status of your HRST users and Persons Served.

The people you wish to designate as Provider Admins must have an active HRST account.

### **HRST Provider Admins – Call To Action**

## If you have not submitted Provider Admins to HRST (Please respond today)

How do I submit my provider's admins? Initially, please fill out the following form with at least two users who will be Provider Admins: <a href="https://zfrmz.com/hGiT4FP0iFTuIviwH2fg">https://zfrmz.com/hGiT4FP0iFTuIviwH2fg</a>

After the launch, any updates or additional users you wish to designate the Provider Admin role to can be submitted through the HRST Helpdesk at <a href="mailto:GASupport@ReplacingRisk.com">GASupport@ReplacingRisk.com</a>

### **HRST User Requested Courses Launched in May 2022**

New functionality was introduced to allow users to request trainings to be added to their trainings tab from within the HRST. This design allows a user to request trainings for themselves only and not on behalf of any other user.

Click on the training cap icon in the top right corner of HRST to automatically navigate to the Training Tab

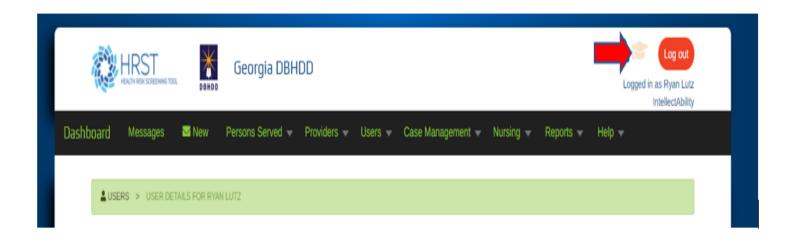

### **Available Courses**

- You will see "Available Courses" which are the courses that can be requested and sent directly to IntellectAbility's support team for approval.
- Note Only certain courses need to be requested, while other courses with no prerequisites can be added directly by a user without any approval needed.
- Under that you will see "My Assigned Courses", this will show you what courses you have currently assigned and any courses that were requested and approved.
- Simply navigate into this section of the HRST and request what courses you would like to add with the click of a button. If a course is approved or rejected, you will receive an email notification directly from <a href="mailto:GAsupport@replacingrisk.com">GAsupport@replacingrisk.com</a> notifying you the status and a statement on why.

### **OHW eLearn Courses**

#### Healthcare Plan eLearn course for Provider RN Staff

This 30-minute, self-paced course will teach you all the information you will need to easily create and update Healthcare Plans in the HRST. clicking here will access flyer

### Provider Nursing Assessment eLearn course for RN Staff

This 30-minute, self-paced course will teach you all the information you will need to easily create and update Provider Nursing Assessments in the HRST. <u>clicking here</u> will access flyer

The RN can request the course assignment directly in the HRST Application under Training Tab.

### **Curriculum in IDD Healthcare eLearn course by IntellectAbility**

- Training available through Relias and DBHDD University for Physicians,
   NP, and Nurses
- This course can be stopped and started at the convenience of the learner.
- There is no cost for this course and CME and CEU credits are available.

If you are interested in registering, please send an email to <a href="martha.thweatt@dbhdd.ga.gov">martha.thweatt@dbhdd.ga.gov</a> for instructions on accessing the course.

The next HRST Clinical Reviewer Virtual Class is September 7<sup>th</sup>

HRST Clinical Reviewer eLearn Course to launch later this year!

**Annual HRST Screening Update Tracker to launch Winter 2022** 

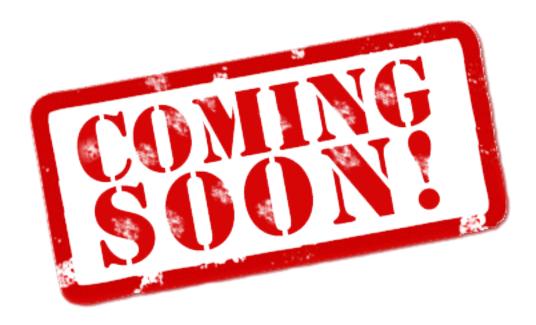

## Office of Community Services Updates

### **Jeff Thompson**

Director of Community Services

**Division of Disabilities** 

#### **Robert Bell**

**Director of Community Support** 

**Division of Disabilities** 

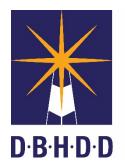

Georgia
Department of
Behavioral Health
& Developmental
Disabilities

## Family Support Manager Announcement

### Welcome!

Olivia Nickens

Family Support Participant Direction Waiver Supplemental Services

olivia.nickens@dbhdd.ga.gov

## Reminder on 30 Day Notices

- As a reminder for providers, when a 30-day notice must be given, it is to be made to DBHDD to the RSA at the Field Office in which the participant resides.
- Additionally, "a minimum of a 30 days' notice when terminating COMP/NOW services to an individual. The provider must agree to be a part of the transition process with the support coordinator and DBHDD Field Office and continue to provide COMP/NOW services until a new provider is identified and transition to this provider occurs in order to assure continuity of care and maintenance of health and safety for the individual."
- from Part II NOW/COMP, 908. Termination of Individual Services Requirements plus see your LOA

## **Support Coordination Visits**

- As a reminder, visits made by Support Coordination Agencies may be in person or virtual at the discretion of the Support Coordination Agency. More visits are being done in person, but safety is still the watchword.
- This is applicable to all service sites.

## Belton and What To Expect

- Due to the Pandemic the training is being offered remotely
- Identified staff are expected to participate in the training
- If there are issues where providers are unable to attend the upcoming training notification should be sent to GCDHH at the earliest convenience as there is a late cancellation charge
- Provider staff are expected to leave their camera on during the training otherwise the instructor is unable to gauge progress
- The Sign Language Proficiency Interview (SLPI) will be administered when the trainer feels the staff is ready

## What is the Purpose? Part I

- Having staff who can sign
- Staff trained about the communication needs of Deaf Individuals
- Individual Service Planning instruction provided in manner consistent with communication needs
  - Eye contact
  - Visual gestural prompts
  - Physical Prompts
  - Identifying language of preference on Communication Assessment Report

## What is the Purpose? Part II

- Environmental accommodations in provider settings:
   Visual fire alarms in all common shared settings
   Flashing door knock signalers (residential front door,
   and bedroom doors) Closed Captioning on televisions
- Required forms available in ASL...If not available in ASL having an ODS Approved Interpreter to assist communication needs
- Video content that is captioned if used for participant orientation to services

## Taking it a step further

**ASL Fluent Group Homes** 

**Employing Deaf professionals** 

**Employing Deaf paraprofessionals** 

Deaf Specific Programming

Deaf individuals in key leadership

Communication access across the organization

Comprehensive training curriculums focused on linguistic access

### **Contact Information**

Robert Bell
Director of Community Support
robert.bell@dbhdd.ga.gov

## Criminal History Records and Image

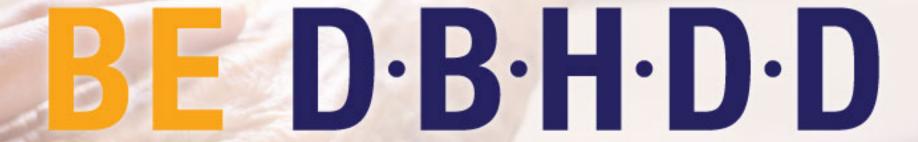

Georgia Department of Behavioral Health & Developmental Disabilities

Melissa Jeffers, Information Data Unit Manager August 11, 2022

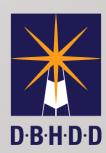

# Criminal History Record Process

## Issues that delay background check processing

Failure to register the applicant in Gemalto

Failure to provide registration forms to DBHDD

Inaccurate information in Gemalto (ex. SSN, email addresses of applicants) causes restart

Requesting attestations when fingerprint locations are open

### **Attestation Allowances**

During the Public Health Emergency, there is a partial suspension of the fingerprinting requirement:
ONLY IF FINGERPRINTING
SERVICES ARE NOT AVAILABLE IN YOUR AREA

### **Attestation Requests**

As of this month, there are 106 open fingerprint locations across the state of Georgia. Attestations will not be accepted if there are fingerprint locations available near the applicant or agency.

- 1. You can check for open locations through Gemalto.
  - 1. If locations are available, follow the regular process for registering applicants.
  - 2. If there is not a location available, email the Attestation Form, Attachment A to <a href="COVID-19">COVID-19</a>
    <a href="2020: DBHDD Community Developmental Disability Services Policy Modifications 7/1/2021">To dbhdd-crs@dbhdd.ga.gov</a> for approval.
- 2. You must retain the signed Attestation Form and the approval email for audit purposes.
- 3. If the attestation request is denied, the applicant must be processed per Policy 04-104, Criminal History Record Check for DBHDD Network Provider Applicants, 04-104.

## Attestation Requests (continued)

### When the Public Health Emergency (PHE) ends:

- 1. All employees hired under Attestations must have a background check within sixty (60) days.
- 2. The provider is responsible for starting the process.
- 3. If a fingerprint location is currently available, have employees complete the fingerprint-based background check as soon as possible. You do not have to wait for the PHE to end.

## Criminal History Record Process Overview

- 1. Registration
  - a. Register applicant in Gemalto, and
  - b. Email completed/signed Registration Forms to DBHDD
- 2. DBHDD staff reviews/approves registration and Registration Forms
- 3. Once registration is approved, Gemalto will email the applicant to proceed to a fingerprint location
- 4. Once fingerprinted, DBHDD staff reviews information and enters it into the CHRIS database
- 5. Provider pulls applicant's eligibility letter from CHRIS and maintains it in applicant's file

## Fingerprint Registration

Fingerprint Registration is a multi-step process, and approval requires **all** of the following steps to be completed:

- 1. Register the applicant in <u>Georgia Applicant Processing Services</u> (GAPS) Gemalto
- 2. Ensure the applicant completes an application for employment
- 3. Give the applicant a copy of the Non-Criminal Justice Applicant's Privacy Rights attached to policy <u>04-104</u>, <u>Criminal History Record Check for DBHDD Network Provider Applicants</u>
- 4. Have the applicant sign and date the Privacy Rights to confirm it was received and read
- 5. Retain the signed Privacy Rights, eligibility letter, and application in the applicant's personnel file

### Registration Forms

- Registration Forms are attached to policy <u>04-104</u>, <u>Criminal</u> <u>History Record Check for DBHDD Network Provider Applicants</u>
- Both pages of the attachment are required
  - The registration form must be filled out and signed by the applicant
  - The cover sheet must include the provider contact information
- Email both pages to <a href="mailto:dbhdd.reg@dbhdd.ga.gov">dbhdd.reg@dbhdd.ga.gov</a>

### How to Check an Applicant's Registration Status

- Providers have direct access to an applicant's status in Gemalto and do not need to reach out to DBHDD for status checks
- The registration status will display and includes:
  - Registration Date
  - Approval Date
  - Fingerprint Date
  - Response Date
  - Email address the notification was sent

### How to Check an Applicant's Registration Status (continued)

Go to Georgia Applicant Processing Services (GAPS) - Gemalto. In the upper right corner,

- > Select Applicants
- Select Registration Status and Result

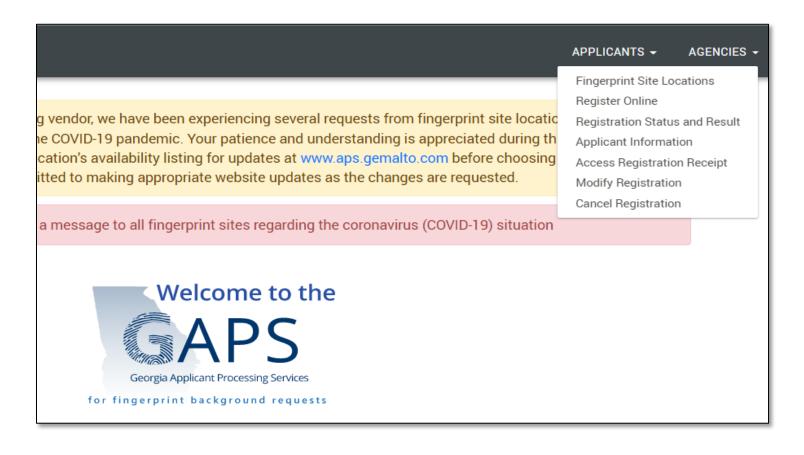

### Eligibility Letters in CHRIS

- Providers access applicant eligibility letters through CHRIS
- If the eligibility letter is available, a pdf of the letter will display, and providers will be able to download the letter
- Letter Status definitions:
  - Eligible applicant is eligible for employment
  - Ineligible applicant is NOT eligible for employment
  - Under Review additional information is needed for eligibility determination – Provider should tell the applicant to email <u>dbhdd-crs@dbhdd.ga.gov</u> for their next step. DBHDD will also inform the applicant.

### How-To Guides

- Step-by-Step Guides for different parts of the Criminal History Record process are available on the DBHDD website, <u>Background Policy & Gemalto Information page</u>
  - How to Search for Open Fingerprint Locations
  - How to Register an Applicant for Fingerprints
  - How to Check Applicant's Registration Status
  - CHRIS Registration Guide
  - How to Access Letters in CHRIS

# IMAGE and Incident Reporting

## Image and Incident Reporting

- All providers need to have at least one person registered in Image to report incidents in accordance with <u>Reporting Deaths</u> and Other Incidents in Community Services, 04-106
- A backup person registered is highly encouraged to maintain compliance with reporting
- To learn more about Image, you can access training resources, including the registration guide through <u>DBHDD University</u>

## Resources:

For questions about CHRIS: <u>DBHDD-CRS@dbhdd.ga.gov</u> For attestation submission: <u>DBHDD-CRS@dbhdd.ga.gov</u> For registration submission: <u>DBHDD.Reg@dbhdd.ga.gov</u> For questions about IMAGE: <u>Image.App@dbhdd.ga.gov</u>

Melissa Jeffers, Manager, Information Data Unit: Melissa.Jeffers@dbhdd.ga.gov

Jennifer Rybak, Director, Office of Incident Management and Compliance: <a href="mailto:Jennifer.Rybak@dbhdd.ga.gov">Jennifer.Rybak@dbhdd.ga.gov</a>

## Medicaid MMIS Web Portal Basics

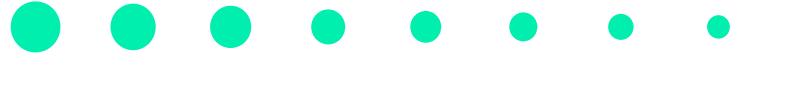

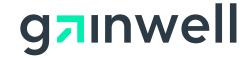

## Agenda

- MMIS Web Portal Basics
- Member Eligibility
- Prior Authorization Research
- Claim Submission & Claim History Research
- Timely Filing
- Provider Claim Appeal
- Accessing the Remittance Advice
- Contacting Gainwell Technologies
- Overview of the Interactive Voice Response
- Session Review
- Closing, Questions, and Answers

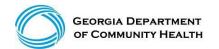

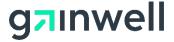

## **MMIS Web Portal Basics**

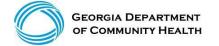

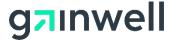

## **Eligibility Verification**

(continued)

There are three ways Georgia Medicaid provides verification of member eligibility:

- GAMMIS website <a href="www.mmis.georgia.gov">www.mmis.georgia.gov</a> (secure Web Portal only)
- Interactive Voice Response System (IVRS)
- Provider Services Contact Center (PSCC)

The IVRS and the GAMMIS website are available 24 hours a day.

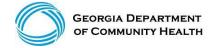

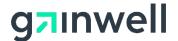

- Eligibility verification is the first and most important step in billing any claim.
- Eligibility should be verified prior to each visit to the office or facility or dispensing of any equipment or treatment.
- Verifying eligibility allows you to determine:
  - -Is the member currently eligible?
  - -Is the member eligible for this service?
  - -Does the member have other coverage?
  - -Has the member reached coverage limitations?
  - -Does the member have a spend-down or patient liability that will affect the claim?
  - -Is the member in a CMO? If so, which CMO?

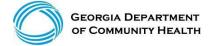

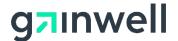

#### Logging into the Secure Web Portal

To get started, login to the secure GAMMIS Web Portal at <a href="www.mmis.georgia.gov">www.mmis.georgia.gov</a>.

Click the Login button.

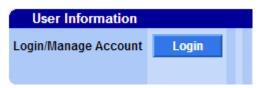

1. Enter your Username and Password and click the Sign In button.

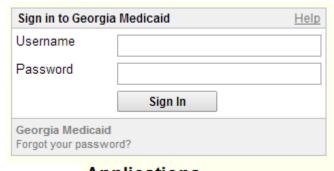

2. Click the Web Portal link.

|  | Applications                |                                                                             |
|--|-----------------------------|-----------------------------------------------------------------------------|
|  | Application                 | Description                                                                 |
|  | MEUPS Account<br>Management | Manages contact information, password, and authorizations for applications. |
|  | Web Portal                  | Web Portal Production                                                       |

**NOTE:** If acting as a billing agent, please select the appropriate provider ID from the Switch Provider panel to begin navigating on behalf of that provider.

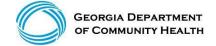

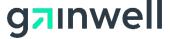

(continued)

- GAMMIS website <u>www.mmis.georgia.gov</u> (secure Web Portal only)
- Eligibility
- Eligibility Request

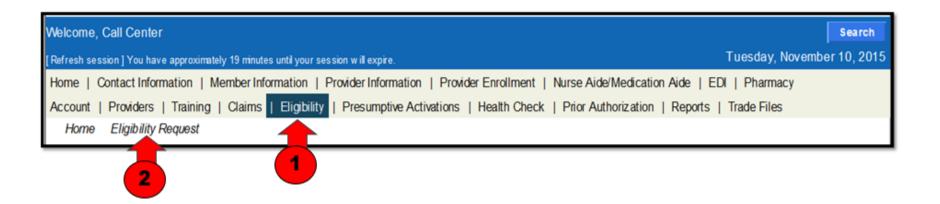

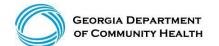

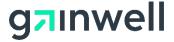

(continued)

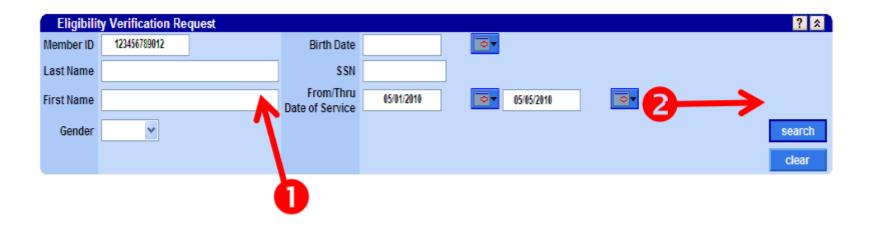

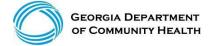

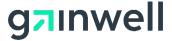

Member ID Information Member ID Member Transactions First Name | TEST MEMBER Birth Date 04/14/1991 Last Name MEDICAID FAIR Address 1 2 PEACHTREE ST NW Middle Initial Address 2(County) 060 - FULTON Name Suffix CITY ATLANTA Gender F Transaction Date/Time 06/05/2019 09:27:45 State GA ZIP 30303-3141 Confirmation # 19156000EN Benefit Plans 7 Service Type Code ctive 30 - Health Plan Benefit Coverage 06/05/2019 06/05/2019 MC - Medicaid MEDICAID Managed Care Provider Phone Effective Date End Date Provider Name Plan Name PEACH STATE HEALTH PLAN - ATLANTA Georgia Fam ? Eligibility by Service Type Status Service Type Code Effective Date 
End Date 
Insurance Type Code 
Aid Category Copay Amount Special Copay Notes The co-payment amount for the service may vary. Please check the Active 1 - Medical Care 06/05/2019 06/05/2019 MC - Medicaid 104 - LIM - Adult 12.50 Medicaid/Peachcare for Kids Policy Manual for the exact co-payment amount. Inactive Service 33 - Chiropractic 06/05/2019 06/05/2019 Type Code selected. Active 35 - Dental Care 06/05/2019 06/05/2019 MC - Medicaid 104 - LIM - Adult 0.00 The co-payment amount for the service may vary. Please check the Medicaid/Peachcare for Kids Active 47 - Hospital 06/05/2019 06/05/2019 MC - Medicaid 104 - LIM - Adult 12.50 Policy Manual for the exact co-payment amount. The co-payment amount for the service may vary. Please check the Action 48 - Hospital - Inpatient 08/05/2019 08/05/2019 MC - Medicaid 104 - LIM - Actual 12.50 Medicaid/Peachcare for Kids Policy Manual for the exact co-payment amount. The co-payment amount for the service may vary. Please check the 06/05/2019 104 - LIM - Adult Active 50 - Hospital - Outpatient 06/05/2019 MC - Medicaid 3.00 Medicaid/Peachcare for Kids Policy Manual for the exact co-payment amount. Active 86 - Emergency Services 06/05/2019 06/05/2019 MC - Medicaid 104 - LIM - Adult 0.00 The co-payment amount for the service may vary. Please check the Medicaid/Peachcare for Kids Active 88 - Pharmacy 06/05/2019 06/05/2019 MC - Medicaid 104 - LIM - Adult 3.00 Policy Manual for the exact co-payment amount. The co-payment amount for the service may vary. Please check the Active 98 - Professional (Physician) Visit - Office 06/05/2019 06/05/2019 MC - Medicaid 104 - LIM - Adult 2.00 Medicaid/Peachcare for Kids Policy Manual for the exact co-payment amount. The co-payment amount for the service may vary. Please check the 06/05/2019 06/05/2019 MC - Medicaid 104 - LIM - Adult 1.00 Active AL - Vision (Optometry) Medicaid/Peachcare for Kids Policy Manual for the exact co-payment amount. 06/05/2019 MC - Medicaid 06/05/2019 MC - Medicaid Active MH - Mental Health 06/05/2019 104 - LIM - Adult 0.00 UC - Urgent Care 06/05/2019 104 - LIM - Actuit 0.00 Service Limits 7 Units/Amount Units/Amount Benefit Information Procedure Code Allowed Used Time Period 3 23 - 1 Calendar Years 3259 CALENDAR YEAR OFFICE VISITS EXCEEDED

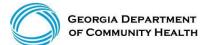

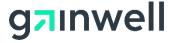

(continued)

Member's Eligibility is **Inactive** with no Medicaid Benefits.

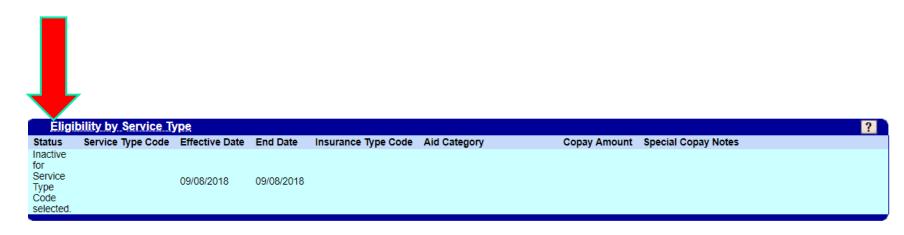

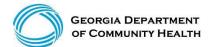

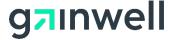

(continued)

Member's Eligibility is **Inactive** with no Medicaid Benefits Member has Medicare Part B Premiums paid to Medicare only

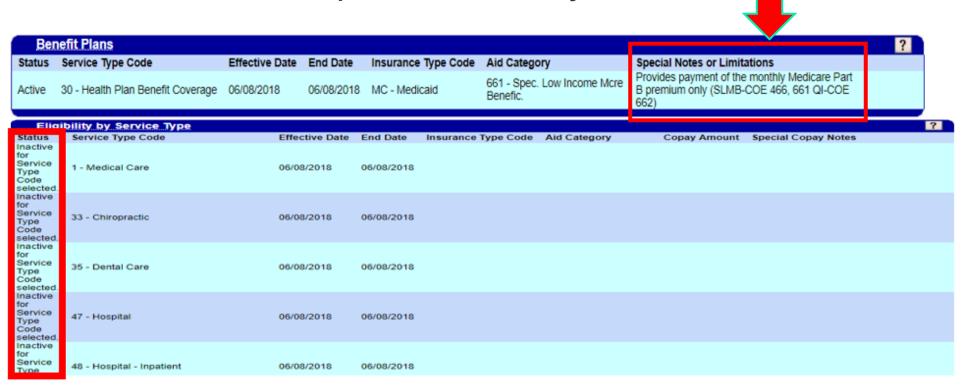

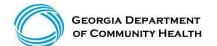

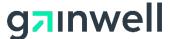

(continued)

- This member has CCSP Medicaid Payment for CCSP Services
- QMB Medicare Part A and Medicaid as secondary & covers coinsurance and deductible up to Medicaid allowed amount only.

| Ber                                                     | nefit Plans                         |                |              |                    |               |                                         |                        |                                                                                 |                                                                                                    | 0      |
|---------------------------------------------------------|-------------------------------------|----------------|--------------|--------------------|---------------|-----------------------------------------|------------------------|---------------------------------------------------------------------------------|----------------------------------------------------------------------------------------------------|--------|
| Status                                                  | Service Type Code                   | Effective Date | End Date     | Insuran            | ice Type Code | Aid Category                            | Sp                     | ecial Notes or L                                                                | imitations                                                                                                    | CCSF   |
| Active                                                  | 30 - Health Plan Benefit Coverage   | 06/08/2018     | 06/08/2018   | MC - Me            | edicaid       | 259 - Community Care<br>Waiver          | ME                     | EDICAID                                                                         |                                                                                                    | Benefi |
| Active                                                  | 30 - Health Plan Benefit Coverage   | 06/08/2018     | 06/08/2018   | MC - Me            | edicaid       | 660 - Qualified Medicare<br>Beneficiary | for<br>for<br>an<br>no | those individuals<br>Part A, Medicare<br>d Medicare Part I<br>t cover any medic | of Medicare Part A premium<br>who must pay a premium<br>coinsurance, deductible<br>B premium only. QMB will<br>cal service that is not<br>e. (QMB- COE 460 or 660.) |        |
|                                                         | nomity by service type              | Effecti        | us Bats - En | d Date             | Income a To   | no Code Aid Cotonon                     |                        |                                                                                 | Special Coppus Notes                                                                                                    | -      |
| Active                                                  | Service Type Code  1 - Medical Care | 06/08/2        |              | d Date<br>/08/2018 | MC - Medicale | 660 - Qualified                         |                        | 2.50                                                                            | Special Copay Notes The co-payment amount for the service may vary. Please check the Medicaid/Peachcare for Kids Policy Manual for the exact co- payment amount.    |        |
| Inactive<br>for<br>Service<br>Type<br>Code<br>selected. | 33 - Chiropractic                   | 06/08/2        | 06/          | 08/2018            |               |                                         |                        |                                                                                 |                                                                                                    |        |
| Active                                                  | 35 - Dental Care                    | 06/08/2        | 018 06       | 08/2018            | MC - Medicaio | 259 - Community<br>Care Waiver          | У (                    | 0.00                                                                            |                                                                                                    |        |
| Active                                                  | 47 - Hospital                       | 06/08/2        | 06/          | 08/2018            | MC - Medicale | 660 - Ounlifed                          | ciary                  | 12.50                                                                           | The co-payment amount for the<br>service may vary. Please check<br>the Medicaid/Peachcare for Kids<br>Policy Manual for the exact co-<br>payment amount.            |        |
| Active                                                  | 48 - Hospital - Inpatient           | 06/08/2        | 06/          | /08/2018           | MC - Medicale | d 660 - Qualified<br>Medicare Benefi    | ciary                  | 12.50                                                                           | The co-payment amount for the<br>service may vary. Please check<br>the Medicaid/Peachcare for Kids<br>Policy Manual for the exact co-<br>payment amount.            |        |
| Active                                                  | 50 - Hospital - Outpatient          | 06/08/2        | 018 06/      | /08/2018           | MC - Medicaid | Medicare Benefi                         | ciary                  | 3.00                                                                            | The co-payment amount for the<br>service may vary. Please check<br>the Medicaid/Peachcare for Kids<br>Policy Manual for the exact co-<br>payment amount.            |        |
| Active                                                  | 86 - Emergency Services             | 06/08/2        | 018 06       | 08/2018            | MC - Medicaid | 259 - Community<br>Care Waiver          | У (                    | 0.00                                                                            |                                                                                                    |        |
| Active                                                  | 88 - Pharmacy                       | 06/08/2        | 06/          | 08/2018            | MC - Medicale | 660 - Qualified                         | ciary                  | 3.00                                                                            | The co-payment amount for the<br>service may vary. Please check<br>the Medicaid/Peachcare for Kids<br>Policy Manual for the exact co-<br>payment amount.            |        |
|                                                         |                                     |                |              |                    |               |                                         |                        |                                                                                 |                                                                                                    |        |

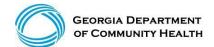

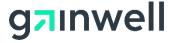

(continued)

#### **Member has Active SSI Medicaid Benefits**

| Ben    | efit Plans                        |                |            |               |                |                      |                  |                                                                                                    | ? |
|--------|-----------------------------------|----------------|------------|---------------|----------------|----------------------|------------------|----------------------------------------------------------------------------------------------------|---|
| Status | Service Type Code                 | Effective Date | End Date   | Insurance Typ | pe Code Aid (  | Category             | Special Notes or | Limitations                                                                                                    |   |
| Active | 30 - Health Plan Benefit Coverage | 11/01/2018     | 11/16/2018 | MC - Medicaid | 303 -          | SSI - Disabled       | MEDICAID         |                                                                                                    |   |
| Elig   | ibility by Service Type           |                |            |               |                |                      |                  |                                                                                                    | ? |
| Status | Service Type Code                 | Effective      | Date End   | Date Insura   | ance Type Code | Aid Category         | Copay Amount     | Special Copay Notes                                                                                                    |   |
| Active | 1 - Medical Care                  | 11/01/201      | 18 11/16   | 6/2018 MC - N | Medicaid       | 303 - SSI - Disabled | 12.50            | The co-payment amount for the<br>service may vary. Please check<br>the Medicaid/Peachcare for Kids<br>Policy Manual for the exact co-<br>payment amount. |   |

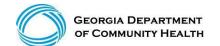

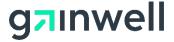

(continued)

Retroactive eligibility claims must be received by the division within (six) months after the date in which the determination of retroactive eligibility was made.

```
Retroactive Eligibility

Retroactive Retroactive Retroactive

Begin Date End Date Eff (Update) Date

06/08/2018 06/08/2018 08/11/2018
```

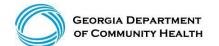

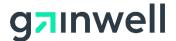

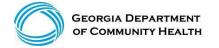

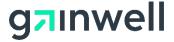

#### Visit: www.mmis.georgia.gov

- Log in with your username and password
- Select Web Portal
- Select Prior Authorization

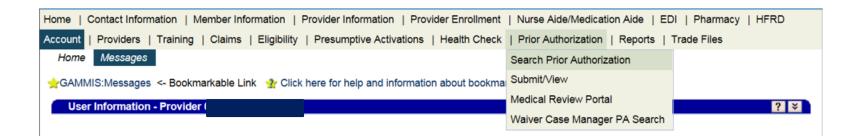

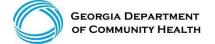

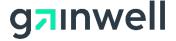

(continued)

#### Visit: www.mmis.georgia.gov

- Log in with your username and password
- Select Web Portal

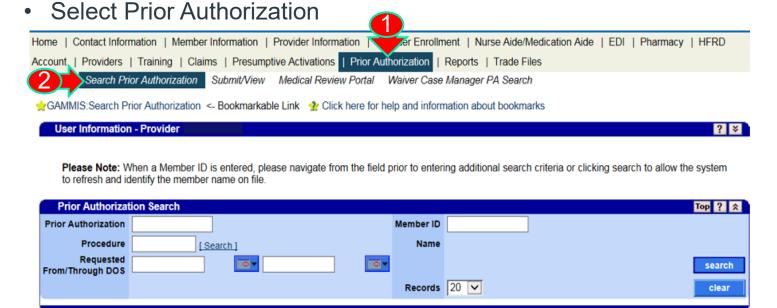

# Search for a Prior Authorization 1 of 2 ways:

 Enter the member's prior authorization number and select search

Or

 Enter the Member ID and the requested from/through date of service and select search

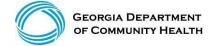

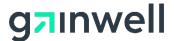

(result example)

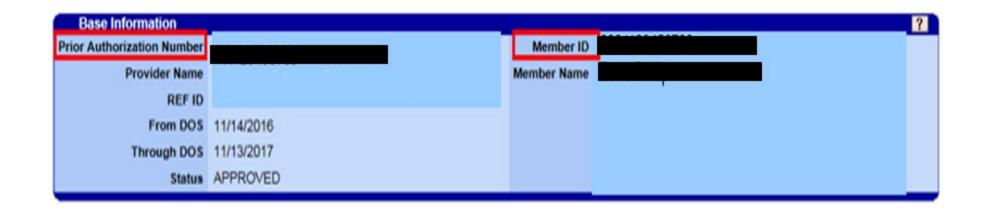

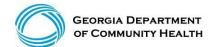

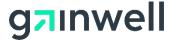

(continued)

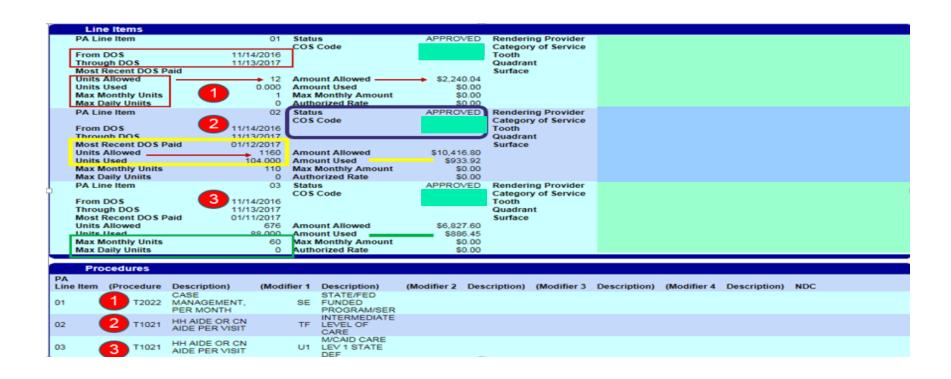

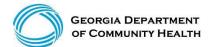

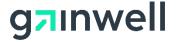

### **Acceptable Claim Types and Submissions**

#### The provider can submit the following claim types:

Professional – CMS 1500

#### Claims, Claim adjustments, and Claim resubmissions can be submitted via:

- Electronically through a clearinghouse (None PSS & CLS Services)
- Through the Georgia Medicaid Web Portal (None PSS & CLS Services)
- EVV Software (PSS and CLS claims)

Personal Support Services (PSS) or Community Living Supports (CLS) through SOURCE, CCSP, NOW, COMP, ICWP, and / or GAPP, all Electronic Visit Verification (EVV)-related claims as designated by the 21st Century Cures Act are required to include EVV information and be submitted via the State EVV solution, Netsmart software

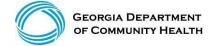

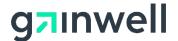

#### Rate and Unit References

➤ Comprehensive Support Waiver Program Manual Chapters 1300 – 3600 Appendix A – Reimbursement Rates for "COMP" Services

➤ New Options Waiver Program Manual Chapters 1300 – 3400 Appendix A – Reimbursement Rates for "NOW" Services

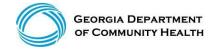

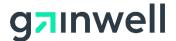

# Billing and Unit Calculation Example

#### NOW/Comp Example:

| Description              | <b>Procedure Code</b> | Modifier | Rate                                                             |
|--------------------------|-----------------------|----------|------------------------------------------------------------------|
| Community Living Support | T2025                 | U5       | \$6.35 per 15 minutes                                            |
|                          |                       |          | \$3.10 per 15 minutes Daily limit is 24 units, Monthly 504 units |
| Community Access         | T2025                 | HQ       | Annual Limit 5760 units                                          |
|                          |                       |          |                                                                  |

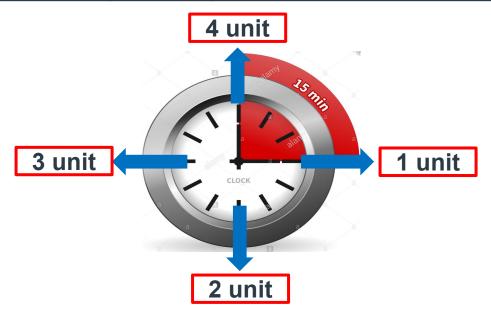

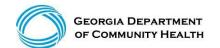

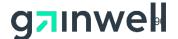

# Billing and Unit Calculation Example

(continued)

#### **Prevocational Services:**

Prevocational Services (T2015)

Unit = 15 minutes

Daily Limit = 24 units

Monthly Limit = 504 units

Annual Limit = 5760 units

Maximum rate per unit = \$3.10

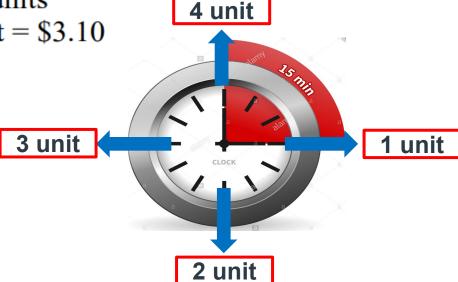

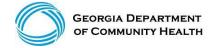

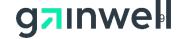

# **New Professional Claim Billing Information**

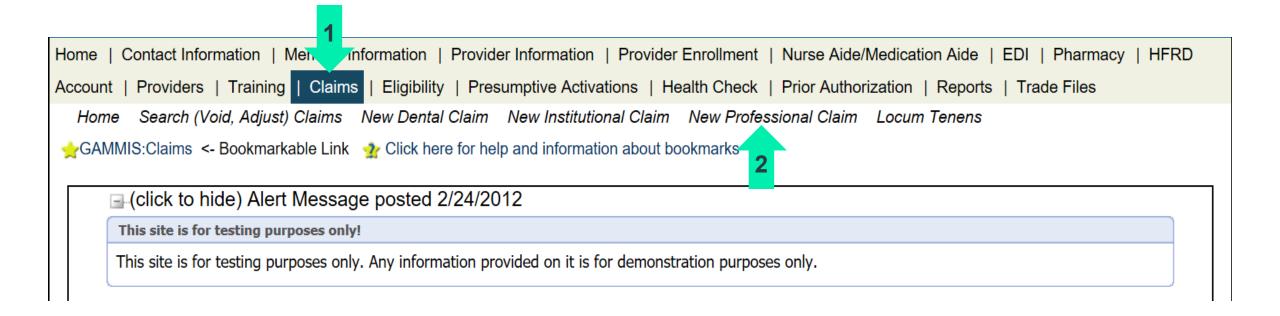

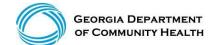

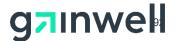

#### **MMIS Web Claim Submissions**

(PSS & CLS services must be submitted using the EVV software)

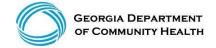

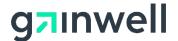

# **Professional Billing Information**

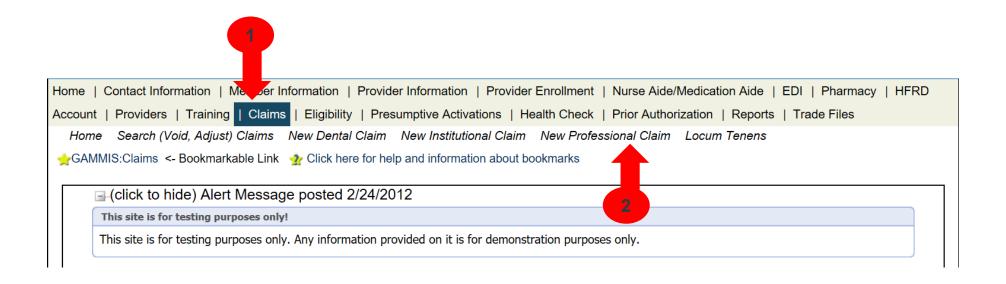

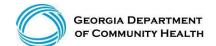

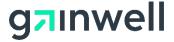

# **Professional Billing Information**

#### **Section 1**

Enter the required information and as much optional information as possible (some required fields are the Member ID, Last Name, First Name, and Middle Initial).

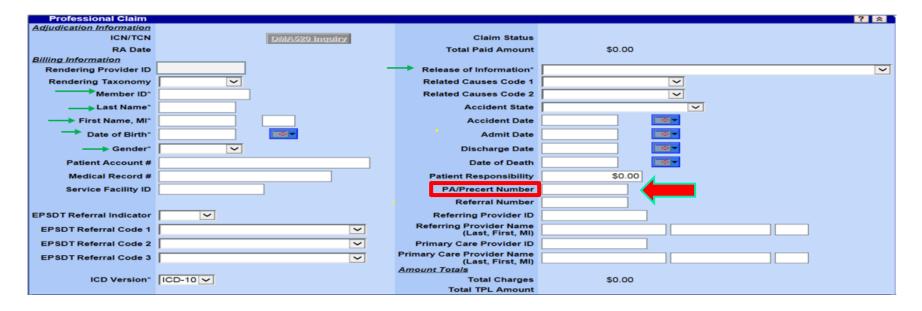

An asterisk (\*) indicates required information, all other fields are optional.

(PSS & CLS services must be submitted using the EVV software)

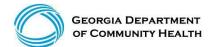

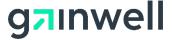

# Diagnosis Section 2

#### Allows entry of up to 10 diagnoses

- Click add to activate the diagnosis section for each additional diagnosis to be entered.
- Enter the diagnosis (to find a diagnosis code, use the [Search] feature).
- Enter the sequence (diagnosis code pointer) number.

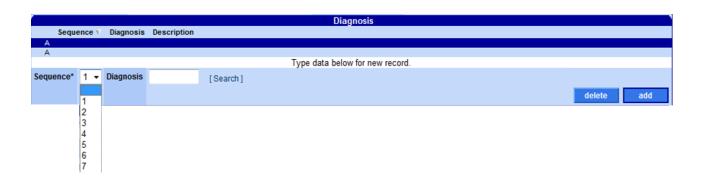

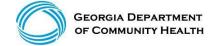

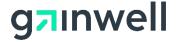

#### **Detail**

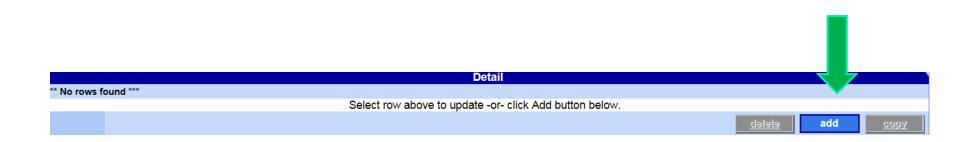

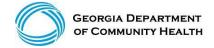

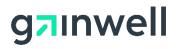

#### **Claims Detail**

Click add to add up to 50 lines > Click copy to duplicate information > Click delete to delete the details entered

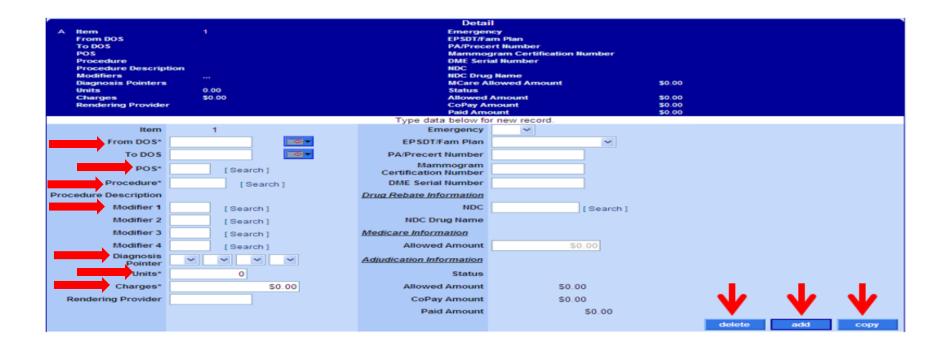

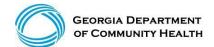

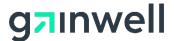

### **Submit**

| Home   Contact Information   Member Information   Provider Information   Provider Enrollment   Nurse Aide/Medication Aide   EDI   Pharmacy   |                          |                                             |          |               |  |  |  |                                                                    |  |  |  |
|----------------------------------------------------------------------------------------------------|--------------------------|---------------------------------------------|----------|---------------|--|--|--|--------------------------------------------------------------------|--|--|--|
| Account   Providers   Training   Claims   Eligibility   Presumptive Activations   Health Check   Prior Authorization   Reports   Trade Files |                          |                                             |          |               |  |  |  |                                                                    |  |  |  |
| Home Search (Void, Adjust) New Dental Claim New Institutional Claim New Professional Claim                                                   |                          |                                             |          |               |  |  |  |                                                                    |  |  |  |
| ☐ (click to hide) Alert Message posted 10/1/2015                                                                                             |                          |                                             |          |               |  |  |  |                                                                    |  |  |  |
| ICD-10 Is Live                                                                                                    |                          |                                             |          |               |  |  |  |                                                                    |  |  |  |
| If your date of service requires you to submit ICD-9 codes, select ICD-9 from the ICD Version field prior to entering any ICD-9 codes.       |                          |                                             |          |               |  |  |  |                                                                    |  |  |  |
| User Information - Provider ?                                                                                                    |                          |                                             |          |               |  |  |  |                                                                    |  |  |  |
| Oser mornation - Provider                                                                                                    |                          |                                             |          |               |  |  |  |                                                                    |  |  |  |
|                                                                                                    | Provider Billing Manuals |                                             |          |               |  |  |  |                                                                    |  |  |  |
|                                                                                                    |                          |                                             |          |               |  |  |  |                                                                    |  |  |  |
|                                                                                                    |                          |                                             |          | submit cancel |  |  |  |                                                                    |  |  |  |
| Professional Claim                                                                                                    |                          |                                             |          | ? ☆           |  |  |  |                                                                    |  |  |  |
| Adjudication Information ICN/TCN                                                                                                    | DMA520 Inquiry           | Claim Status                                | <u> </u> |               |  |  |  |                                                                    |  |  |  |
| RA Date                                                                                                    | <u> </u>                 | Total Paid Amount                           | \$0.00   |               |  |  |  |                                                                    |  |  |  |
| Billing Information                                                                                                    |                          |                                             |          |               |  |  |  |                                                                    |  |  |  |
| Rendering Provider ID                                                                                                    |                          | Release of Information*                     |          | ~             |  |  |  |                                                                    |  |  |  |
| Rendering Taxonomy                                                                                                    | <u></u>                  | Related Causes Code 1 Related Causes Code 2 |          |               |  |  |  |                                                                    |  |  |  |
| Member ID*                                                                                                    |                          |                                             |          |               |  |  |  |                                                                    |  |  |  |
| Last Name*                                                                                                    |                          | Accident State                              | <u> </u> |               |  |  |  |                                                                    |  |  |  |
| First Name, MI*                                                                                                    |                          | Accident Date                               |          |               |  |  |  |                                                                    |  |  |  |
| Date of Birth*                                                                                                    |                          | Admit Date                                  |          |               |  |  |  |                                                                    |  |  |  |
| Gender*                                                                                                    |                          | Discharge Date                              |          |               |  |  |  |                                                                    |  |  |  |
| Patient Account #                                                                                                    |                          | Date of Death                               |          |               |  |  |  |                                                                    |  |  |  |
| Medical Record #                                                                                                    |                          | Patient Responsibility                      | \$0.00   |               |  |  |  |                                                                    |  |  |  |
| Service Facility ID                                                                                                    |                          | PA/Precert Number                           |          |               |  |  |  |                                                                    |  |  |  |
|                                                                                                    | Referral Number          |                                             |          |               |  |  |  |                                                                    |  |  |  |
| EPSDT Referral Indicator                                                                                                    |                          | Referring Provider Name                     |          |               |  |  |  |                                                                    |  |  |  |
| EPSDT Referral Code 1  EPSDT Referral Code 2  Primary Care Provider ID                                                                       |                          |                                             |          |               |  |  |  |                                                                    |  |  |  |
|                                                                                                    |                          |                                             |          |               |  |  |  | EPSDT Referral Code 3 Primary Care Provider Name (Last, First, MI) |  |  |  |
| ICD Version*                                                                                                    | ICD 10 W                 | Amount Totals Total Charges                 | \$0.00   |               |  |  |  |                                                                    |  |  |  |
| icb version                                                                                                    | IICD-10 ¥                | Total TPL Amount                            | \$0.00   |               |  |  |  |                                                                    |  |  |  |
| Diagnosis                                                                                                    |                          |                                             |          |               |  |  |  |                                                                    |  |  |  |

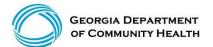

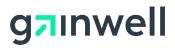

# Internal Control Number (Claim Number)

• The ICN is a 13-digit number that is unique to each claim, no matter the status.

22 12010 999 999

Region Julian Date Batch Sequence

Claim Type Year and Day Internal Use Only

• The region or claim type is determined by how the claim was submitted.

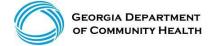

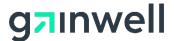

#### **Claims Status**

Once a claim has been processed, its status will be:

- Paid: Some or all services may be reimbursable.
- Denied: No part of the claim was found to be reimbursable.
- **Suspended:** Further processing is needed. The final determination may be dependent upon further review or receipt of additional information.

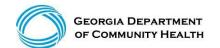

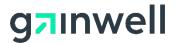

### **New Claim, Not Submitted**

• If the claim is new and has not been submitted, the submit and cancel buttons appear.

|                          |                |                         |                                    | Pro    | vider Billing Manuals |
|--------------------------|----------------|-------------------------|------------------------------------|--------|-----------------------|
|                          |                |                         | submit                             | cancel |                       |
| Professional Claim       |                |                         |                                    |        | ? *                   |
| Adjudication Information |                |                         |                                    |        |                       |
| ICN/TCN                  | DMA520 Inquiry | Claim Status            |                                    |        |                       |
| RA Date                  |                | Total Paid Amount       | \$0.00                             |        |                       |
| Billing Information      |                |                         |                                    |        |                       |
| Rendering Provider ID    |                | Release of Information* | Y - SIGNED STMT PERMITTING RELEASE | •      |                       |
| Rendering Taxonomy       |                | Related Causes Code 1   | ·                                  |        |                       |

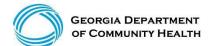

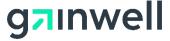

# Claim Status – Top of the Claim

Claim number – Internal Control Number (ICN)

Status - Paid, Denied or Suspended

Total Paid amount

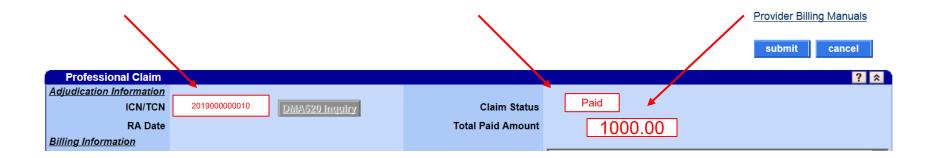

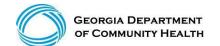

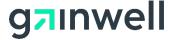

#### **Denied Claim**

• If denied, the re-submit and cancel buttons appear.

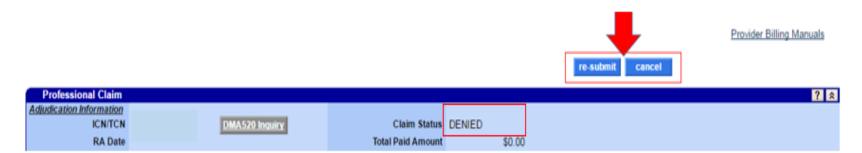

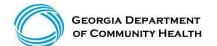

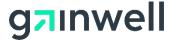

# **Suspended Claim**

• If suspended, no buttons will appear. (Manual Review Required)

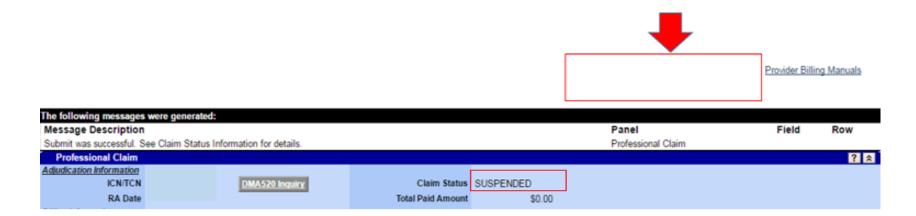

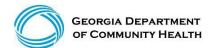

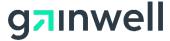

### Paid Claim with the Adjust Option

• If paid, the adjust, void, copy claim, and cancel buttons appear. (If the paid claim has already been adjusted, the void and adjust buttons are no longer available). This claim can be adjusted within 90 days of the paid date.

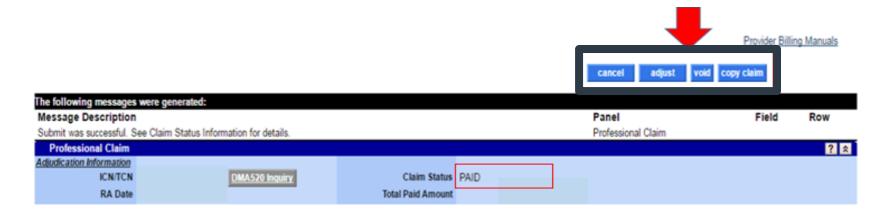

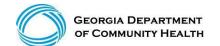

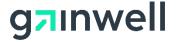

#### **Common Denials**

- 535: Adjustment exceeds timely filing period
- 3000: PA units exhausted or partially available
- 3011: DOS not within PA/Precert effective dates
- 4021: No Coverage for Billed Procedure
- 5035, 5037 or 5042: Exact Duplicate
- 5038 or 5043: Possible Duplicate
- 5044: Possible conflict (with another waiver)
- 5115: Service not allowed during hospital stay

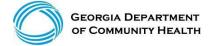

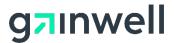

# **Claims History Research**

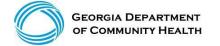

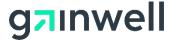

# Claims History Search

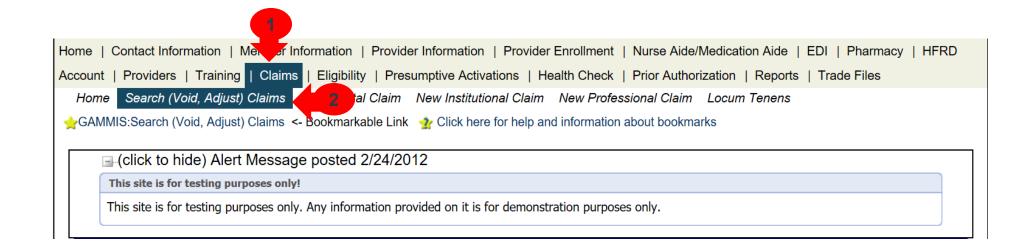

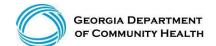

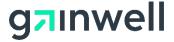

# **Claims History Search**

(continued)

- ICN (Search)
- Member ID, FDOS -> TDOS, Claim Type (Search)
- Member ID, FDOS -> TDOS, Status Type (Search)
- Member ID, Claim Type, RA Date (Search)

Claim Type = Professional
Status Type Options = Paid, Denied, Suspended

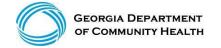

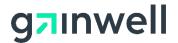

## **Claims History Search**

(continued)

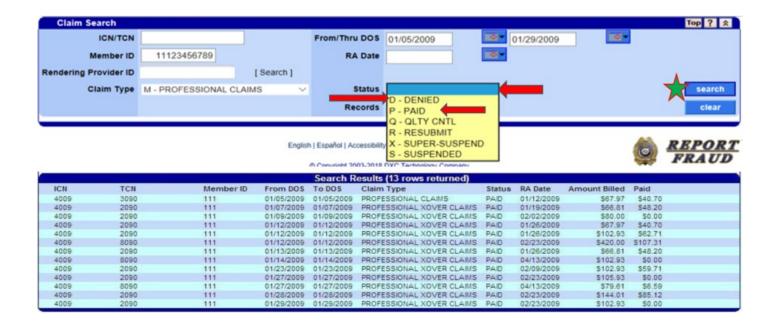

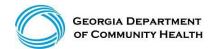

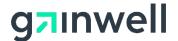

### Sort Claims by DOS, RA Date, Billed, or Paid

| •          |                                  |                     |        |            |               |        |  |  |
|------------|----------------------------------|---------------------|--------|------------|---------------|--------|--|--|
|            | Search Results (7 rows returned) |                     |        |            |               |        |  |  |
| From DOS A | To DOS                           | Claim Type          | Status | RA Date    | Amount Billed | Paid   |  |  |
| 09/06/2012 | 09/06/2012                       | PROFESSIONAL CLAIMS | DENIED | 09/24/2012 | \$235.00      | \$0.00 |  |  |
| 09/10/2012 | 09/10/2012                       | PROFESSIONAL CLAIMS | DENIED | 09/24/2012 | \$235.00      | \$0.00 |  |  |
| 10/01/2012 | 10/01/2012                       | PROFESSIONAL CLAIMS | DENIED | 10/15/2012 | \$235.00      | \$0.00 |  |  |
| 10/08/2012 | 10/15/2012                       | PROFESSIONAL CLAIMS | DENIED | 10/29/2012 | \$470.00      | \$0.00 |  |  |
| 10/22/2012 | 10/22/2012                       | PROFESSIONAL CLAIMS | DENIED | 11/05/2012 | \$235.00      | \$0.00 |  |  |
| 10/29/2012 | 10/29/2012                       | PROFESSIONAL CLAIMS | DENIED | 11/19/2012 | \$235.00      | \$0.00 |  |  |
| 11/12/2012 | 11/13/2012                       | PROFESSIONAL CLAIMS | DENIED | 12/03/2012 | \$359.00      | \$0.00 |  |  |

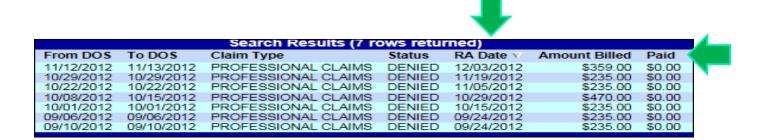

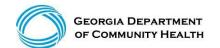

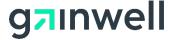

### **Claim Corrections**

Search and locate your most current claim number (ICN), select it

- Move down to your detail line and select the line that needs to be corrected
- Make your corrections to your detail line

Example 1: if you billed 20 units and it should be 40 units, correct to 40 units and total charge

Example 2: If you billed 40 units and it should have been 20 units, correct to 20 units and total charge

Move to the top and select Adjust

Note: Adjustments must be made within 90 days of paid date

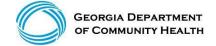

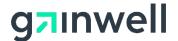

## **Timely Filing Rules**

For most providers, timely filing is six months from the month of service (MOS) – the month the service was rendered by the provider. However, there are variations which you should be aware:

- Claim adjustment Within three months of the month of payment
- Claim resubmission Within three months of the month the denial occurred
- Crossover claim Within 12 months of MOS
- Secondary/TPL claim Within 12 months of MOS
- One year (365 days) Claims Submission Edit (NEW)

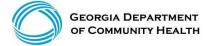

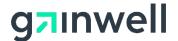

### One Year (365 Days) Claim Submission Edit

#### **Example:**

Original Submit Claim 1<sup>st</sup> Resubmit 2<sup>nd</sup> Adjustment

DOS Denied Date: Adjustment (365 days)

July 1, 2016 December 30, 2016 March 31, 2017 June 30, 2017

- All claim submissions and adjustments to denied claims are to be completed according to policy by 365 days. Other timely submission and resubmission system edits will remain in GAMMIS according to policy (there is no time limit for adjusting a claim that reverses payment back to the Department).
- Please refer to the Georgia Medicaid Part 1 Policies and Procedures Manual, Chapter 200. The Timely Resubmission policy outlined in Section 204 will still be enforced to include this new one year or 365 days guideline.
  - \*Banner Message posted June 14, 2017

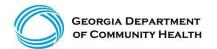

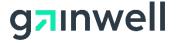

#### DMA-520 Initial General Claim Denial Review

How to appeal denied claims

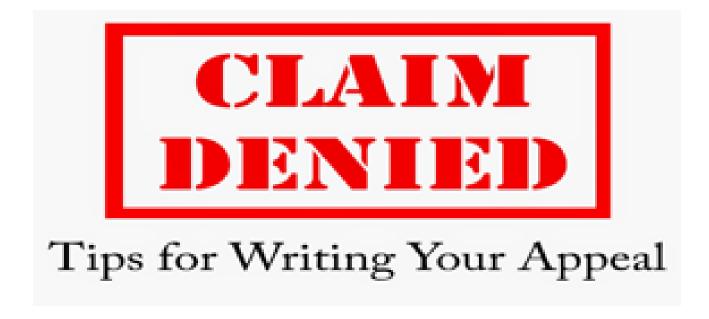

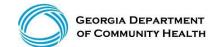

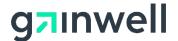

### **DMA-520 Claim Inquiry Guidelines**

- Only one DMA-520 form may be electronically submitted per inquiry. All data fields must be completed on the e-form in Georgia Medicaid Management Information System (GAMMIS).
- For new inquiries, a Contact Tracking Number (CTN) will be provided. Please use this CTN and the Claim ICN to track your appeal request.
- For previously submitted inquiries, the status will be provided along with the option to electronically upload supporting documentation. Include ALL supporting documentation for your appeal via the CTN.
- If the CTN status is CLOSED, you will not be able to upload supporting documentation.

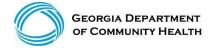

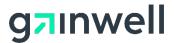

#### **DMA-520 Commonly Reviewed Edits – Gainwell Technologies**

| 535 ADJUSTMENT EXCEEDS TIMELY FILING PERIOD                | 5087 SVC BILLED INCL IN HLTH CHCK SEPARATE BILL NOT CVD. |
|------------------------------------------------------------|----------------------------------------------------------|
| 5674 SERVICE NOT ALLOWED DURING HOSPITAL STAY              | 3051 PA/PRECERT HEADER STATUS IS DENIED OR SUSPENDED     |
| 607 ATTACHMENT INDICATED BUT NOT YET RECEIVED              | 1087 MEMBER NOT ELIGIBLE FOR NH ON DOS                   |
| 1018 NO/PARTIAL PRICING SEGMENT ON FILE FOR PROVIDER       | 1825 ORDERING PROV NOT ACTIVE/ELIGIBLE                   |
| 2505 MEMBER COVERED BY PRIVATE INSURANCE                   | 4027 DIAGNOSIS NOT ALLOWED FOR DATE OF SERVICE           |
| 2502 MEMBER COVERED BY MEDICARE B - NO ATTACHMENT          | 6704 MCARE PART-B DEDUCT GREATER THAN YEARLY ALLOWABLE   |
| 5628 POSSIBLE DUPLICATE                                    | 3423 DIAGNOSIS BILLED IS NOT VALID FOR COS               |
| 1770 INPATIENT PART-B CLAIMS REQUIRE AN EOB<br>ATTACHMENT: | 4801 BILLING RULE NOT FOUND FOR THE BILLED PROCEDURE     |
| 2017 MEMBER SERVICES COVERED BY CMO PLAN:                  | 2521 MEDICARE PART B WILL COVER SOME INPATIENT SERVICES  |
| 545/512 TIMELY FILING – HEADER                             | 3041 PA/PRECERT LINE STATUS IS DENIED OR SUSPENDED       |
| 2003 MEMBER INELIGIBLE ON DETAIL DATE OF SERVICE           | 4039 DIAGNOSIS CANNOT BE USED AS PRINCIPAL DIAGNOSIS     |
| 4038 THE NATIONAL DRUG CODE IS NOT VALID FOR THE DOS:      | 5934 SERVICE ALLOWED IN INPATIENT SETTING ONLY           |

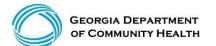

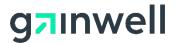

### **Tips**

- Bill claims within six months from the date of service. Keep up with your denials and submitted documentation.
- Research your claims denials.
- Review the Part 1 and Part 2 policy manuals and applicable fee schedules.
- Contact the Gainwell Technologies' Call Center for questions.
- Consult with your assigned Gainwell Technologies Field Representative.

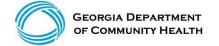

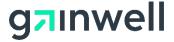

#### **DMA-520 Documentation**

#### **Examples:**

EOBs (If Applicable)

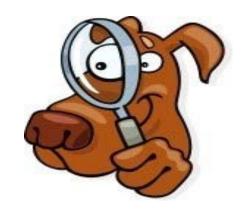

Claims Submissions History - Timely Filing (If Applicable)

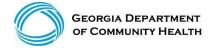

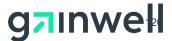

#### DMA-520 Form (Gainwell Technologies) - Initial Provider Review

- The DMA-520(s) must be submitted via the GAMMIS Web Portal at: <a href="www.mmis.georgia.gov">www.mmis.georgia.gov</a>.
- Claims must complete the payment cycle.
- Search for your denied ICN.
- Select DMA-520 and complete all required fields.
- DMA-520 appeal request must be requested within **30 days** of the claim's denial or adverse action.
- (Blue DMA-520 Option will appear if timely)

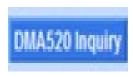

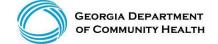

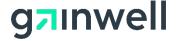

### DMA-520 – Not Appeal Eligible

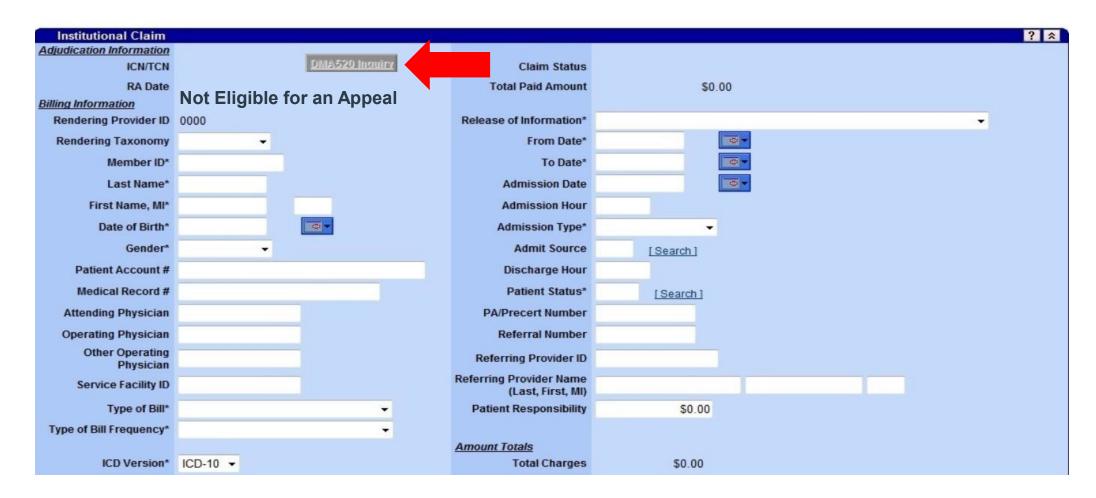

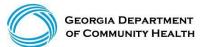

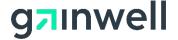

### DMA-520 - Appeal Eligible

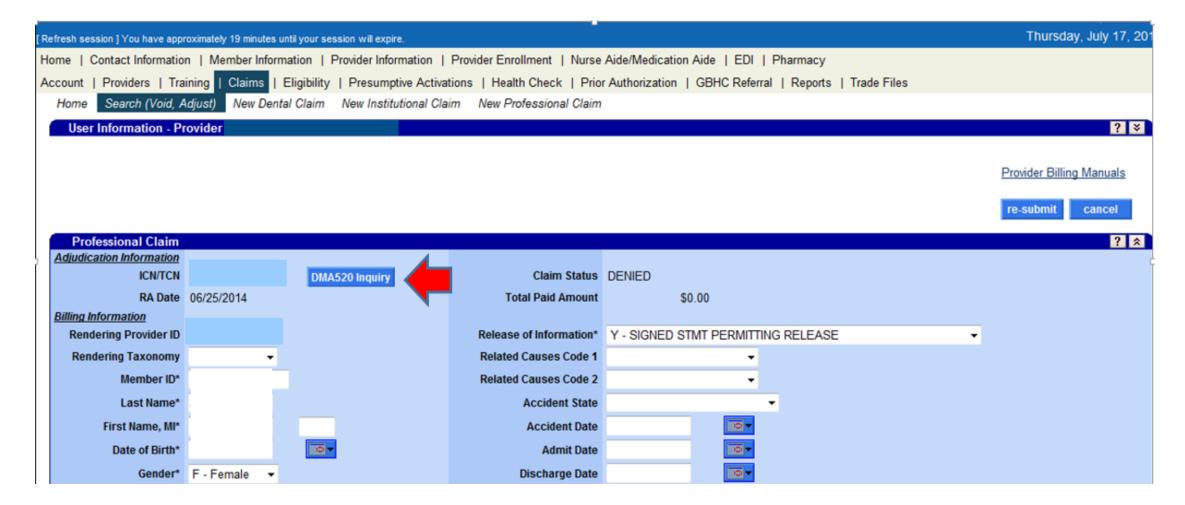

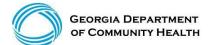

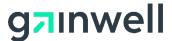

### DMA-520 Form

(continued)

For new inquires, a call tracking number (CTN) will be provided. Please use this to track your request. For previously submitted inquiries, the status will be provided along with the option to upload additional supporting documentation where the CTN Status is not closed.

|                                                                                                    | submit clear                                                                                  |
|----------------------------------------------------------------------------------------------------|-----------------------------------------------------------------------------------------------|
| DMA Claim Inquiry Form                                                                                                    | ? *                                                                                           |
| Provider Demographic Information  Name Medicaid Provider ID Reference Provider ID                                                                                               | Address 1 Address 2 City, State Zip 30084-1000                                                |
| Contact Information The person who should be contacted regarding this inquiry.  Contact Name (Last, First)*  Contact Phone, Ext*  Contact E-Mail Address*                       |                                                                                               |
| Claim Information  See the submitted claim values below and the adjudication relation ICN 2219000000000  Claim Type PROFESSIONAL CLAIMS  From DOS 04/12/2019  To DOS 04/12/2019 | Member ID 2211000000000 Member Name (Last, First) MEDICAID FAIR TEST MEMBER 04/15/2019 DENIED |
| attachments to further support your inquiry will become avail                                                                                                    |                                                                                               |
| Claim Inquiry Reason*  Written Explanation*                                                                                                    |                                                                                               |
| Date of Inquiry 04/15/2019                                                                                                    |                                                                                               |

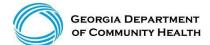

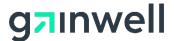

### **DMA-520 Inquiry Requirements**

- ✓ Contact Name (Last, First)
- ✓ Contact Phone, Extension
- ✓ Contact Email Address
- ✓ Claim Inquiry Reason\*
- ✓ Written Explanation

#### Example:

- Member Eligible For CMO/Retro Eligibility
- Other Inquiry Not listed
- Procedure Not Covered
- Timely Filing

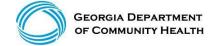

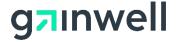

### **Submit DMA-520**

- Submit your DMA-520
- CTN Tracking number is received
- Upload any supporting documents

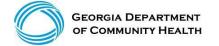

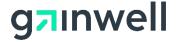

# **DMA-520 Upload Attachments**

The DMA-520 Attachment upload panel allows the user to add documents to inquiries.

- 1. Click here to indicate you will be submitting an attachment.
- 2. Select the browse button to allow you to choose a file to upload to your inquiry (file type: jpg, tif or pdf).
- 3. Select the upload attachment button to associated your file to the provider inquiry.

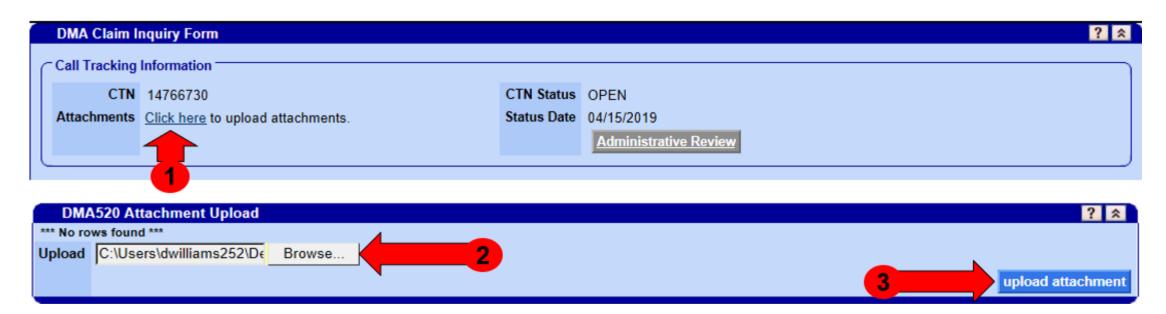

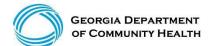

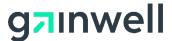

### **DMA-520 E-mail Notification**

You will receive an e-mail from <a href="mailto:DoNotReply@gammis.com">DoNotReply@gammis.com</a> notifying you here is a response regarding the submitted DMA-520.

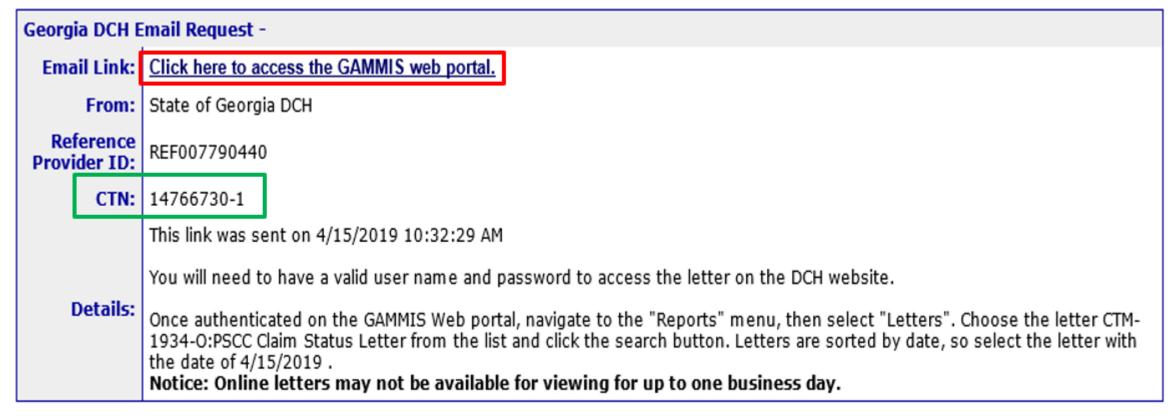

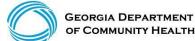

### **DMA-520 Response Letter**

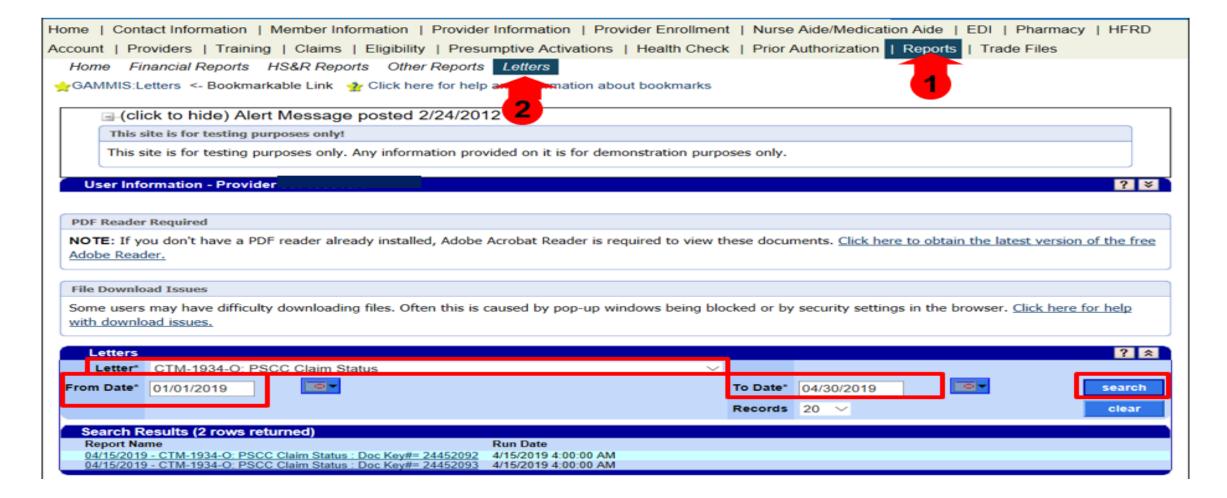

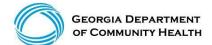

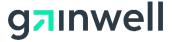

# **DMA-520 Response Letter**

(continued)

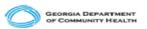

September 27, 2021

CTM-1934-O/XX/56318291 Atlanta City Hospital 123 Peachtree Street Atlanta, GA 30331

Attn: DMA Submitter

Re: Written Correspondence concerning claim status

CTN - QUESTION NUM: 35501408-1

Dear Provider:

Thank you for contacting Gainwell Technologies. We received your DMA-520 or written correspondence for review. Gainwell has researched the issue. The result and explanation of our findings are as follows:

#### Provider's Inquiry

Member Name: Patient's Name Date(s) of Service: April 17, 2021 Billed: \$2.190.00 ICN: Claim Number

The Claim Processed On: September 13, 2021

Remittance Advice: 11355856

#### Sainwell's Response:

- The claim date of service is past the timely filing limit. Claims with the date past the filing time need to have documentation stating reason(s) why the claim should be reconsidered for processing.
- An error occurred during the processing of the claim or additional supporting documentation as included with your inquiry. Gainwell has resubmitted the claim for processing. Please allow thirty days for the claim to be reprocessed.
- The claim was paid.
- The claim was partially paid. See explanation codes below.
- The claim was denied. See explanation codes below.
- Othe

TM19340 101

If you have any questions, please contact our Provider Services Group, open Monday through Friday, 7am to 7pm at 800-766-4456 or Member Contact Center at 1-866-211-0950 or 770-325-2331.

Out of State Providers, please call 800-766-4456.

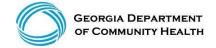

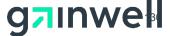

#### **DMA-520 Administrative Review**

#### **DCH Second Level Appeal**

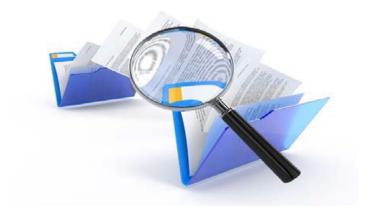

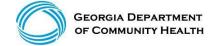

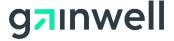

#### **DMA-520 Administrative Review**

(DCH – Provider Review)

#### 2<sup>nd</sup> Level Administrative Review Inquiry Guidelines

The Department Of Community Health offers any provider the opportunity to request an administrative (2<sup>nd</sup> level) review associated with a DMA-520 Inquiry form [Claim denial for payment or proposed adverse action (i.e. untimely filing, procedure code invalid)]. It must be submitted electronically through GAMMIS at <a href="https://www.mmis.georgia.gov.">www.mmis.georgia.gov.</a>

- Must be requested/received within 30 days of the date of the proposed adverse action notification (the blue Administrative review option will appear if timely).
- Once the status of your DMA-520 shows as "CLOSED," the option to request an Administrative/2<sup>nd</sup> Level review will appear. There is no appeal rights once the Administrative Review button is grayed out.

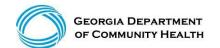

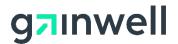

### **Administrative Review Supporting Documentations**

- EOBs (if applicable)
- Claims Submissions History Timely Filing (if applicable)
- Member Eligibility Screen Print (if applicable)
- Member Lock in and Member update information fax time stamp to member services (if applicable)
- EOBs from Primary (if applicable)

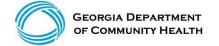

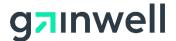

- To initiate the Administrative Review, Search for your Claim ICN and click the DMA-520 button
  and then the Administrative Review button.
- The information previously indicated on the DMA-520 Claim Inquiry Form will auto populate into the Administrative Review.
- Make sure the contact information is up to date.
- Add information in the Written Explanation box to explain the reason for the administrative review.
- Submit your online request and a new CTN will be assigned.
- The CTN status will be "OPEN" and you will have the option to upload supporting attachments/documentation.

• Note: The DCH does not have a time limit to respond to Administrative Reviews.

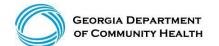

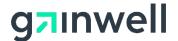

(continued)

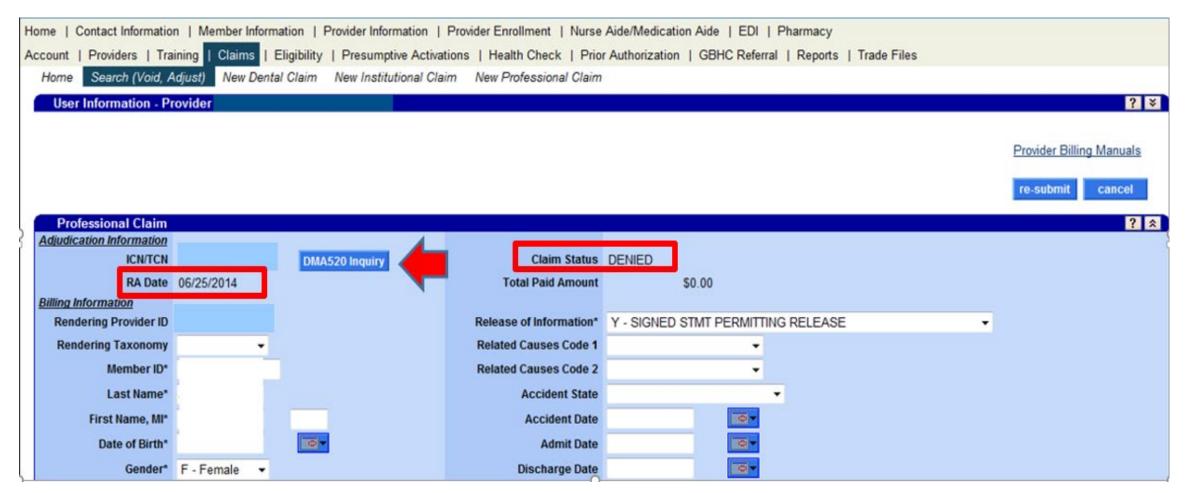

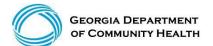

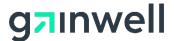

(continued)

| DMA Claim Inquiry Fo         | огт                                                |                         |                       |                              | ? ≉                           |
|------------------------------|----------------------------------------------------|-------------------------|-----------------------|------------------------------|-------------------------------|
| Call Tracking Informati      | ion —                                              |                         |                       |                              |                               |
|                              |                                                    | CTN CL-L-               | 01.0055               |                              |                               |
| CTN 1476673                  |                                                    | CTN Status              |                       |                              |                               |
| Attachments Click he         | re to see a list of submitted attachments.         | Status Date             |                       |                              |                               |
| To view                      | the decision of your inquiry, please go to the     |                         | Administrative Rev    | iew                          |                               |
| Letters p                    | page found under the Reports menu and search       |                         | Click on the Administ | rative Review button to crea | ite an Administrative Review. |
| for/selec                    | t your assigned CTM-1934-O letter.                 |                         |                       |                              |                               |
|                              |                                                    |                         |                       |                              |                               |
| Provider Demographic         | Information                                        |                         |                       |                              |                               |
| Name                         | L                                                  | Addr                    | ess 1 100 PEACHTE     | REE STREET                   |                               |
| Medicaid Provider ID         |                                                    | Addr                    | ess 2                 |                              |                               |
| Reference Provider ID        |                                                    | City,                   | State TUCKER, GA      |                              |                               |
|                              |                                                    |                         | Zip 30084-1000        |                              |                               |
|                              |                                                    |                         |                       |                              |                               |
|                              |                                                    |                         |                       |                              |                               |
| Contact Information          | . h                                                |                         |                       |                              |                               |
|                              | be contacted regarding this inquiry.               |                         |                       |                              |                               |
| Contact Name<br>(Last, First |                                                    |                         |                       |                              |                               |
| Contact Phone, Ex            | (8                                                 |                         |                       |                              |                               |
| Contact E-Mail Addres        | s Pr                                               |                         |                       |                              |                               |
|                              |                                                    |                         |                       |                              |                               |
| Claim Information            |                                                    |                         |                       |                              |                               |
|                              | n values below and the adjudication results.       |                         |                       |                              |                               |
|                              | 0000000                                            | Mambar ID               | 2211000000000         |                              |                               |
|                              | P.O.                                               | Member ID<br>ember Name |                       |                              |                               |
| Claim Type PROFES            | SIONAL CLAIMS                                      | (Last, First)           | MEDICAID FAIR         | TESTING                      |                               |
| From DOS 04/11/201           | 19                                                 | RA Date                 | 04/15/2019            |                              |                               |
| To DOS 04/11/201             | 19                                                 | Claim Status            | DENIED                |                              |                               |
|                              |                                                    |                         |                       |                              |                               |
| CInquiry Request             |                                                    |                         |                       |                              |                               |
|                              | inquiry reason and enter a written explanation th  | at supports ve          | our inquiry. Once the | request is successfully sub- | mitted, the ability to upload |
| attachments to further       | support your inquiry will become available.        |                         |                       |                              |                               |
| Claim Inquiry Reason         | Other Inquiry Issue Not Listed Above               |                         | ~                     |                              |                               |
|                              |                                                    |                         |                       |                              |                               |
|                              | Please advise all details to support this inquiry. |                         |                       |                              |                               |
| Written Explanation          |                                                    |                         |                       |                              |                               |
|                              |                                                    |                         |                       |                              |                               |
| Date of Inquiry              | 04/15/2019                                         |                         |                       |                              |                               |
| Date of inquiry              | 04/10/2019                                         |                         |                       |                              |                               |

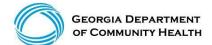

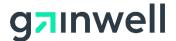

#### (continued)

For new inquires, a call tracking number (CTN) will be provided. Please use this to track your request. For previously submitted inquiries, the status will be provided along with the option to upload additional supporting documentation where the CTN Status is not closed.

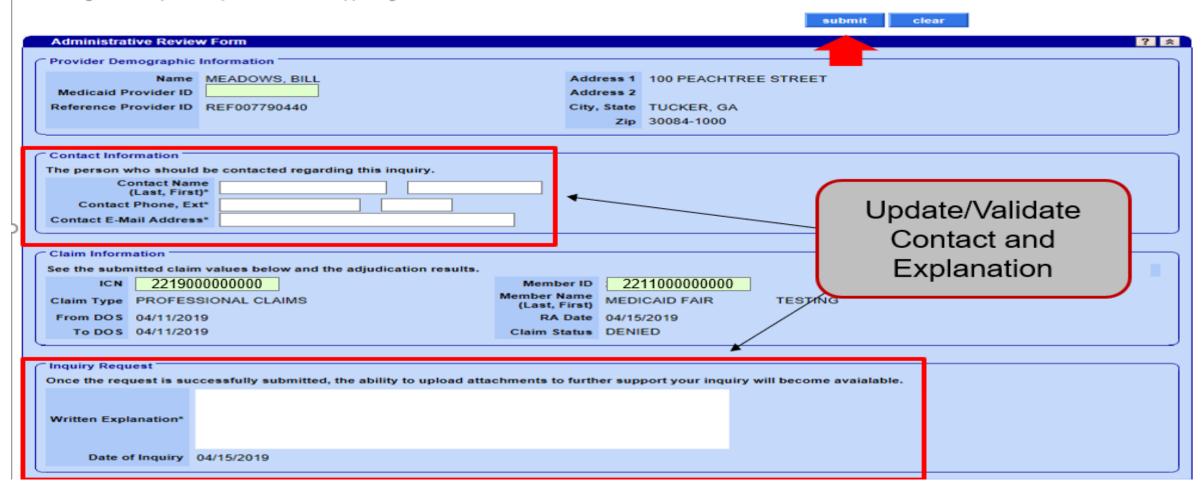

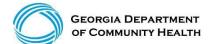

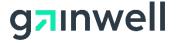

(continued)

| Message Description                                    | were generated:                                                                                                    |                           |                       |                            | Panel                         | Field Rov |
|--------------------------------------------------------|----------------------------------------------------------------------------------------------------|---------------------------|-----------------------|----------------------------|-------------------------------|-----------|
| Γο review the status of this                           | cepted for processing. Your tracking r<br>s request, pull up the ICN, select DM/<br>e an email notifying you that there is a | A520 Inquiry and then Adr |                       |                            | Administrative<br>Review Form |           |
| Administrative Review                                  | w Form                                                                                                    |                           |                       |                            |                               | ?         |
| Call Tracking Information                              | on                                                                                                    |                           |                       |                            |                               |           |
| CTN 1476673                                            |                                                                                                    |                           |                       |                            | CTN Status (                  | DEN       |
|                                                        | re to upload attachments.                                                                                                    |                           |                       |                            | Status Date (                 |           |
| <u> </u>                                               | o aprodu dilucimiento.                                                                                                    |                           |                       |                            |                               |           |
| C Provider Demographic                                 | Information                                                                                                    |                           |                       |                            |                               |           |
| Name                                                   | MEADOWS, BILL                                                                                                    | Addı                      | ress 1 100 PEACHTI    | REE STREET                 |                               |           |
| Medicaid Provider ID                                   |                                                                                                    | Addı                      | ress 2                |                            |                               |           |
| Reference Provider ID                                  | REF007790440                                                                                                    | City,                     | State TUCKER, GA      |                            |                               |           |
|                                                        |                                                                                                    |                           | Zip 30084-1000        |                            |                               |           |
| Claim Information                                      | providerrelations.fieldservices@dx                                                                                           |                           |                       |                            |                               |           |
|                                                        | n values below and the adjudication r                                                                                        |                           | 22244224522           |                            |                               |           |
| ICN 22191010                                           |                                                                                                    | Member Name               | 222116845092          |                            |                               |           |
| Claim Type PROFESS                                     |                                                                                                    | (Last, First)             | MEDICAID FAIR         | TESTING                    |                               |           |
| From DOS 04/11/201                                     |                                                                                                    |                           | 04/15/2019            |                            |                               |           |
| To DOS 04/11/201                                       |                                                                                                    | Claim Status              | DENIED                |                            |                               |           |
| Clinquiry Request ———————————————————————————————————— |                                                                                                    |                           |                       |                            |                               |           |
|                                                        | cessfully submitted, the ability to up                                                                                       | load attachments to furth | er support your inqui | ry will become avaialable. |                               |           |
| P<br>Written Explanation                               | Please enter as much information to h                                                                                        | elp support your appeal.  |                       |                            |                               |           |
| Date of Inquiry 0                                      | 4/15/2019                                                                                                    |                           |                       |                            |                               |           |

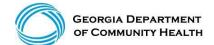

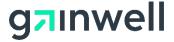

(continued)

Upload ALL supporting documentation that is applicable to the request for Administrative Review.

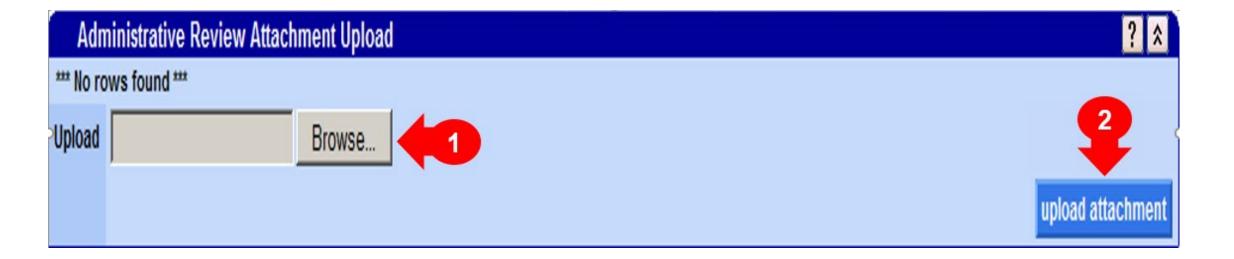

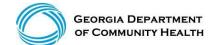

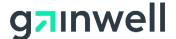

- To review the status of your request, search for your Denied ICN, select DMA-520 Inquiry and then select Administrative Review.
- Once your request has been processed, you will receive an e-mail notifying you that there is a letter with the response for the request.

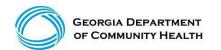

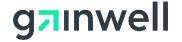

### **DMA-520 Inquiry Requirements**

- ✓ Contact Name (Last, First)
- ✓ Contact Phone, Extension
- ✓ Contact Email Address
- ✓ Claim Inquiry Reason\*
- ✓ Written Explanation

- Example:
- Member Eligible For CMO/Retro Eligibility
- Other Inquiry Not listed
- Procedure Not Covered
- Timely Filing

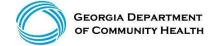

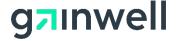

#### **Administrative Law Hearing**

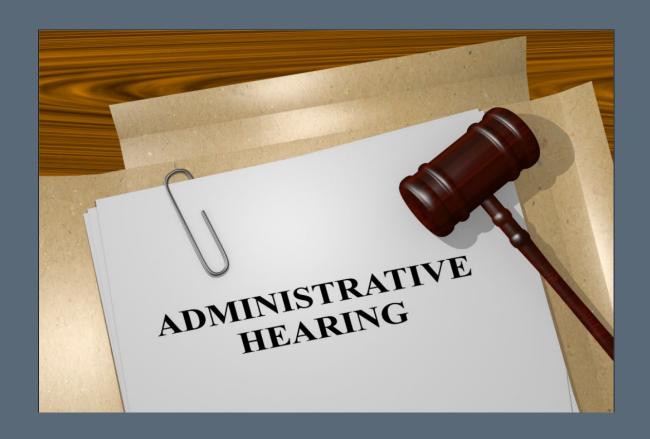

### **Administrative Law Hearing**

(continued)

- Whenever the opportunity for Administrative Review is available to the provider, the Administrative Review process must be completed for the provider to be entitled to a hearing. Issues at hearings are limited to those issues that have been reviewed/addressed through the Administrative Review process.
- A request for a hearing must be in writing and received by the Administrative Review division within 15 business days after the date the provider received the decision from the division.

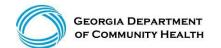

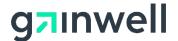

### **Administrative Law Hearing**

(continued)

#### The Request for Hearing must include the following information:

- 1. A clear expression by the provider or authorized representative that he/she wishes to present his/her case to an Administrative Law hearing. Identification of the adverse Administrative Review decision or other division action being appealed and all issues that will be addressed at hearing. Issues at hearing are limited to those issues that have been submitted for Administrative review.
- 2. A copy of the Adverse Action Letter, Administrative Review Response, or Final Denial Notice.
- 3. A specific statement of why the provider believes the Administrative Review decision or other Division action is wrong.
- 4. A statement of the relief sought.

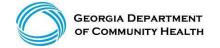

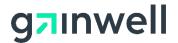

# **Administrative Law Hearing**

(continued)

Request for hearing must be sent to:

Georgia Department of Community Health Legal Services Section

40th Floor, 2 Peachtree Street, NW

Atlanta, GA 30303-3159

Part I Policy Section: 506 Medicaid/PeachCare for Kids Provider Administrative Law Hearing

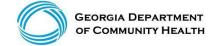

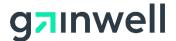

#### References

- Part I Policies and Procedures for Medicaid/PeachCare for Kids® Manual; Chapter 500 for the policies on Appeals.
- Provider Notices, Provider Messages and quarterly Provider manual updates
- DCH iNewsletter at <u>www.dch.Georgia.gov/publications</u>

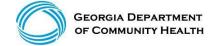

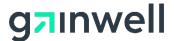

#### Claim Supporting Documentation Attachment Codes

| <b>Attachment Code</b> | Description                                                |  |
|------------------------|------------------------------------------------------------|--|
| 03                     | Report Justifying Treatment Beyond Utilization Guidelines  |  |
| 04                     | Drugs Administered                                         |  |
| 05                     | Treatment Diagnosis                                        |  |
| 06                     | initial assessment                                         |  |
| 07                     | Functional Goals                                           |  |
| 08                     | Plan of Treatment                                          |  |
| 09                     | Progress Report                                            |  |
| 10                     | Continued Treatment                                        |  |
| 11                     | Chemical Analysis                                          |  |
| 13                     | Certified Test Report                                      |  |
| 15                     | Justification for Admission                                |  |
| 21                     | Recovery Plan                                              |  |
| 77                     | Completed Referrral Form                                   |  |
| A3                     | Allergies/Sensitivities Document                           |  |
| A4                     | Autopsy Report                                             |  |
| AM                     | Ambulance Certification                                    |  |
| AS                     | Admission Summary                                          |  |
| B2                     | Prescription                                               |  |
| B3                     | Physician Order                                            |  |
| B4                     | Hospice Referral Form - Medical Review                     |  |
| BR                     | Benchmark Testing Results                                  |  |
| BS                     | Baseline                                                   |  |
| BT                     | Blanket Test Results                                       |  |
| CB                     | Chiropractic Justification                                 |  |
| CK                     | Consent Form(s)                                            |  |
| СТ                     | Certfication                                               |  |
| D2                     | Drug Profile Document                                      |  |
| DA                     | Dental Models                                              |  |
| DB                     | Durable Medical Equipment Prescription                     |  |
| DG                     | Diagnostic Report                                          |  |
| DJ                     | Discharge Monitoring Report                                |  |
| DS                     | Discharge Summary                                          |  |
| EB                     | EOB (Coordination of Benefits or Medicare Secondary Payor) |  |
| HC                     | Health Certificate                                         |  |
| HR                     | Health Clinic Records                                      |  |

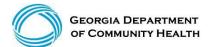

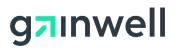

| <b>Attachment Code</b> | <u>Description</u>                                              |  |
|------------------------|-----------------------------------------------------------------|--|
| 15                     | Immunization Record                                             |  |
| IR                     | State School Immunization Records                               |  |
| LA                     | Laboratory Results                                              |  |
| M1                     | Medical Record Attachment                                       |  |
| MT                     | Models                                                          |  |
| NN                     | Nursing Notes                                                   |  |
| OB                     | Operative Note                                                  |  |
| OC                     | Oxygen Content Averaging Report                                 |  |
| OD                     | Orders and Treatments Document                                  |  |
| OE                     | Objective Physical Examination (including vital signs) Document |  |
| OX                     | Oxygen Therapy Certification                                    |  |
| OZ                     | Support Data for Claim                                          |  |
| P4                     | Pathology Report                                                |  |
| P5                     | Patient Medical History Document                                |  |
| P6                     | Periodontal Charts                                              |  |
| PE                     | Parenteral or Enteral Certification                             |  |
| PN                     | Physical Therapy Notes                                          |  |
| PO                     | Prosthetics or Orthotic Certification                           |  |
| PQ                     | Paramedical Results                                             |  |
| PY                     | Physician's Report                                              |  |
| PZ                     | Physical Therapy Certification                                  |  |
| RB                     | Radiology Films                                                 |  |
| RR                     | Radiology Reports                                               |  |
| RT                     | Report of Tests and Analysis Report                             |  |
| RX                     | Renewable Oxygen Content Averaging Report                       |  |
| SG                     | Symptoms Document                                               |  |
| V5                     | Death Notification                                              |  |
| XP                     | Photographs                                                     |  |

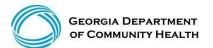

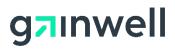

#### **DMA-520/Administrative Review Timelines**

| General Claim Appeal -> DMA-520 -> Administrative Review -> Administrative Law Hearing |                                                                                                    | Time Frames                                                                           |
|----------------------------------------------------------------------------------------|----------------------------------------------------------------------------------------------------|---------------------------------------------------------------------------------------|
|                                                                                        |                                                                                                    |                                                                                       |
| Claim Denys                                                                            | General Claim Denial                                                                                                    |                                                                                       |
| Step 1                                                                                 | Correct Claim via the MMIS Web Portal, Check with the Call Center/Field Services Rep.                                                       |                                                                                       |
| Step 2                                                                                 | Submit DMA-520 via your denied claim on the MMIS Web Portal                                                                                 | within 30 days of your claim denial date                                              |
| GWT - MMIS Response                                                                    | DMA-520 Denial Letter is Returned                                                                                                    | worked within 72 business hours                                                       |
| Step 3                                                                                 | Submit an Administrative Review via your denied claim on the MMIS Web Portal by selecting DMA-520                                           | within 30 days from the DMA-520 denial letter                                         |
| DCH Response                                                                           | Administrative Review decision letter (if denied, can request an Admin. Law Hearing)                                                        | No time frames                                                                        |
| Step 4                                                                                 | Administrative Law Hearing (Must include DMA-520 & Administrative Review Denial Letter and may include any and all supporting documentation | Request must be submitted within 15 days from the Administrative Review denial letter |

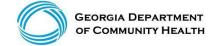

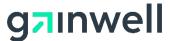

# Accessing the Remittance Advice

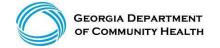

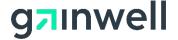

## Accessing the Remittance Advice

- Select **Report**, then **Financial Reports** from the menu. Next, select **Remittance Advice** from the Report drop down menu.
- Enter the date span
- Click Search

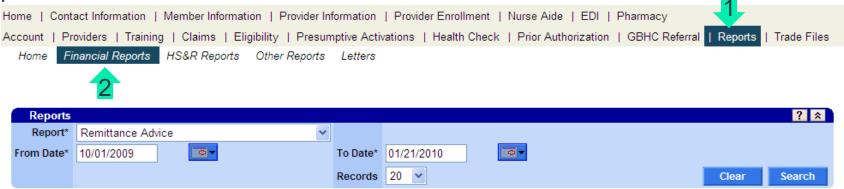

• For a full comprehensive Remittance Advice with all details, please access using your Payee ID Account info. For help, contact EDI at: 1-877-261-8785 or speak to your local Field services rep for assist.

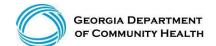

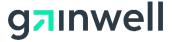

# **Policy Information**

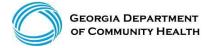

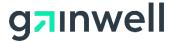

# **Policy Information and Updates**

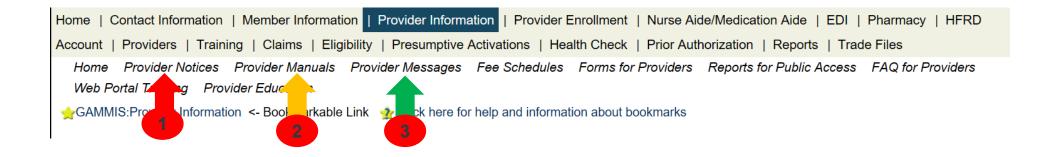

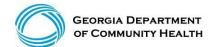

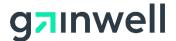

#### **Provider Information and Provider Notices**

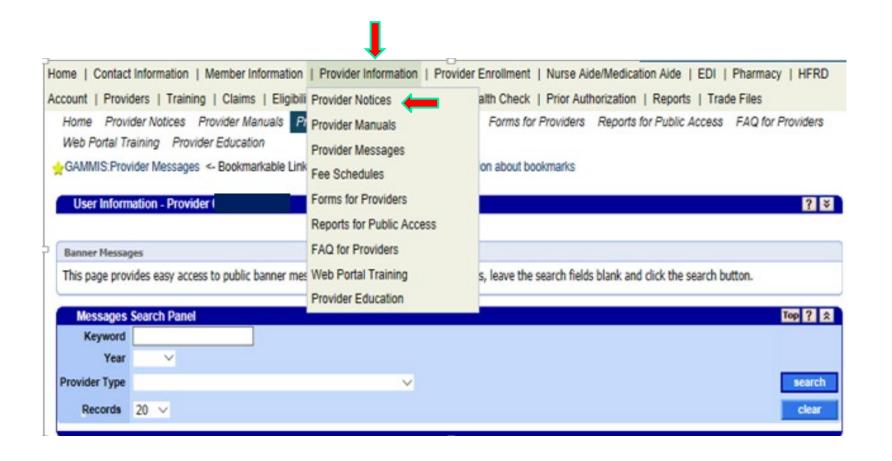

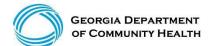

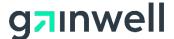

#### **Provider Information and Provider Manuals**

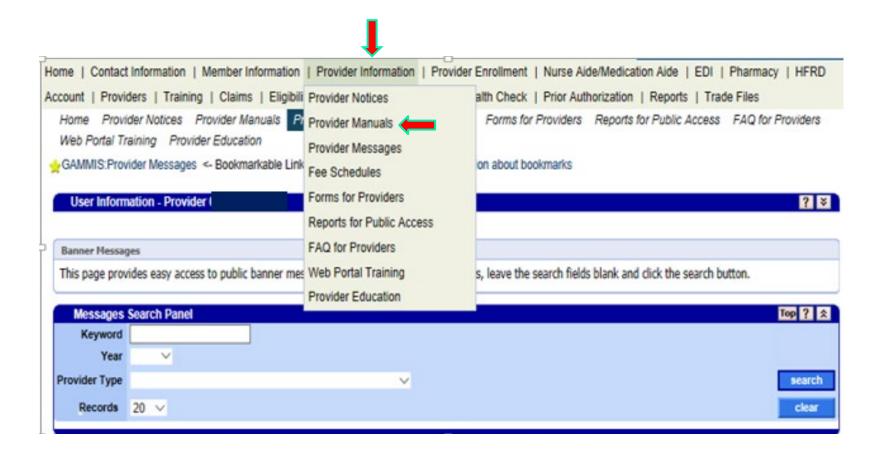

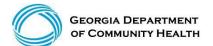

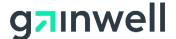

## **Provider Information and Provider Messages**

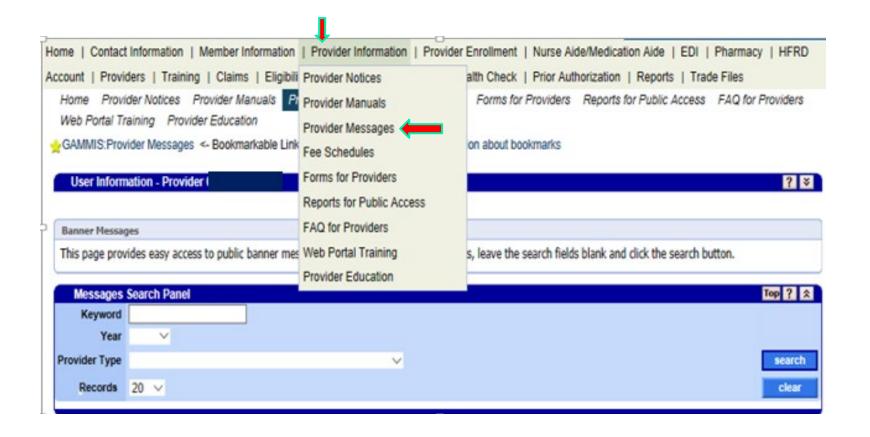

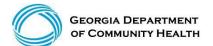

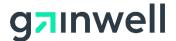

# **Provider Information and Provider Messages**

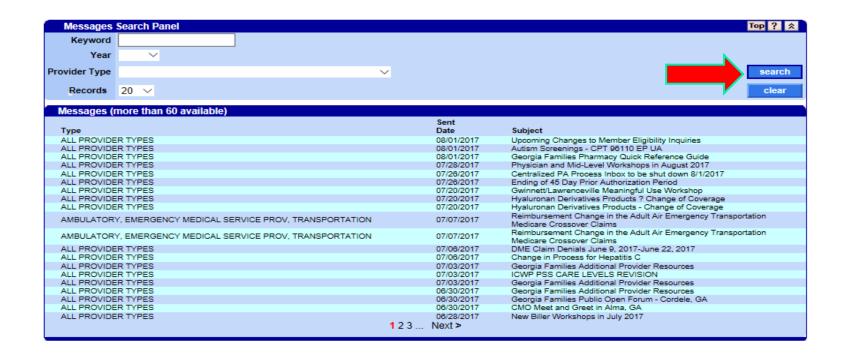

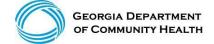

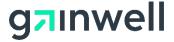

#### **IVRS** Overview

The Interactive Voice Response System (IVRS) allows users to call and conduct inquiries or transactions on the Georgia Medicaid Management Information System (GAMMIS) using a touch-tone telephone.

| 1-800-766-4456 |                                                                                                    |  |  |
|----------------|----------------------------------------------------------------------------------------------------|--|--|
| Option 1       | Member Eligibility                                                                                                    |  |  |
| Option 2       | Claims Status                                                                                                    |  |  |
| Option 3       | Payment Information                                                                                                    |  |  |
| Option 4       | Provider Enrollment                                                                                                    |  |  |
| Option 5       | Prior Authorization                                                                                                    |  |  |
| Option 6       | GAMMIS password reset, Pharmacy Benefits, the Nurse Aide Registry or Nurse Aide Training program, PeachCare for Kids®, EDI or electronic claim submission, or a system overview |  |  |

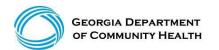

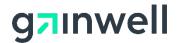

#### **Provider Relations Field Services Representatives**

| Territory | Region         | Rep                |
|-----------|----------------|--------------------|
| 1         | North Georgia  | Mercedes Liddell   |
| 2         | Fulton         | Deandre Murray     |
| 3         | NE Georgia     | Carolyn Thomas     |
| 4         | NW Georgia     | Tierra Johnson     |
| 5         | SE Metro       | Ebony Hill         |
| 6         | Middle Georgia | Shawnteel Bradshaw |
| 7         | Augusta        | Jessica Bowen      |
| 8         | SW Georgia     | Jill McCrary       |
| 9         | SE Georgia     | Kendall Telfair    |
| 10        | South Georgia  | Anitrus Johnson    |
| North     | Hospital Rep   | Sherida Banks      |
| South     | Hospital Rep   | Janey Griffin      |

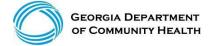

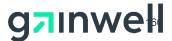

#### **Provider Relations Field Services**

(continued)

#### **State-Wide Consultants**

Brenda Hulette

Danny Williams

Sharée C. Daniels

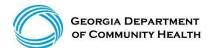

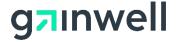

# **Georgia Field Territories**

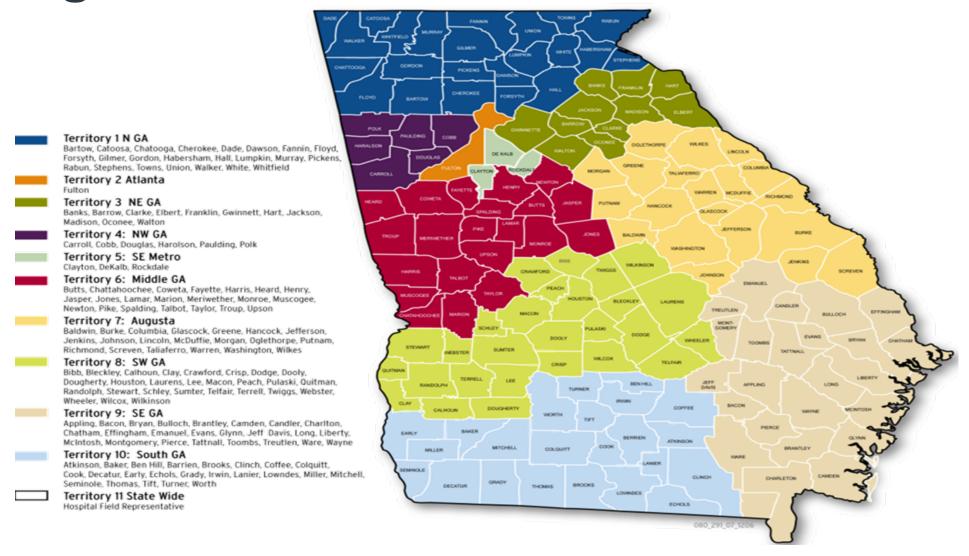

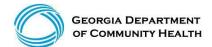

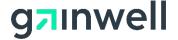

Login to the MMIS system with your username and password

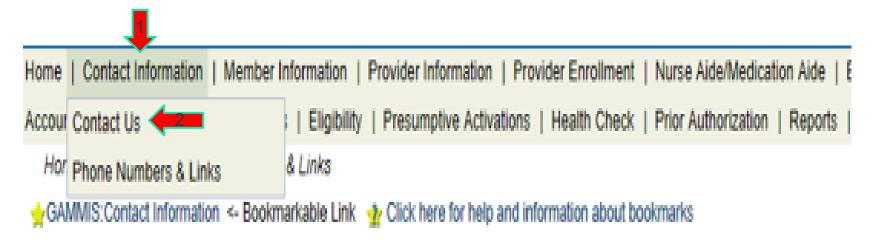

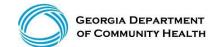

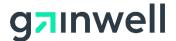

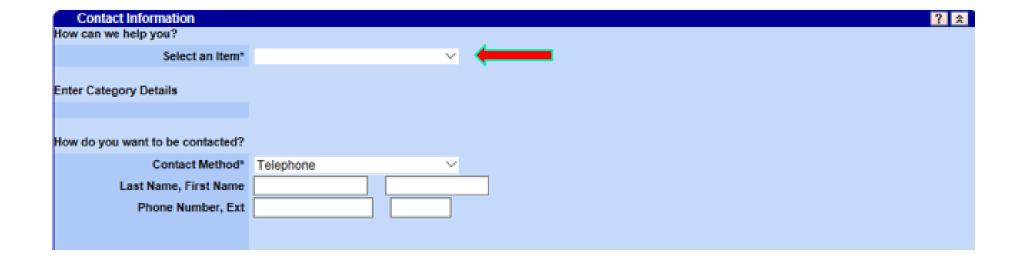

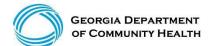

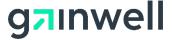

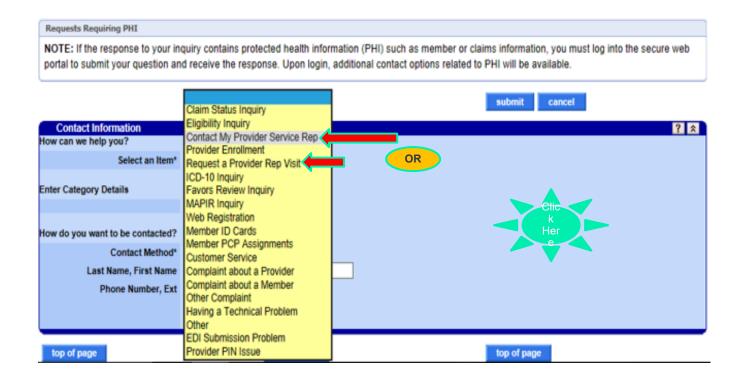

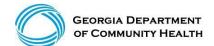

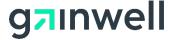

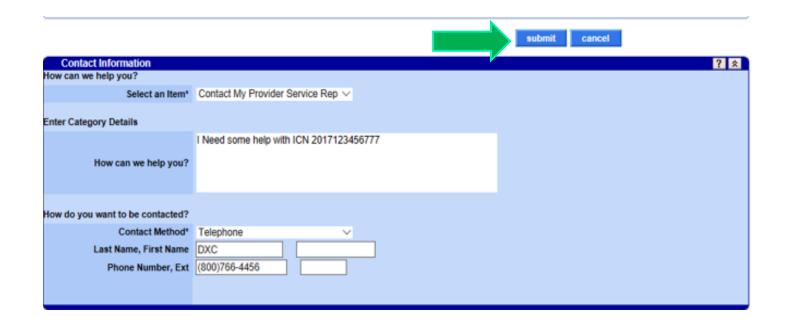

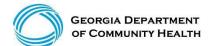

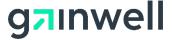

#### **Session Review**

#### You should now be able to:

- Utilize the GAMMIS
- Understand timely filing policy
- How to submit a Claim Appeal
- Access the Remittance Advice
- Understand how to obtain Policy Information and Updates
- Contact Gainwell Technologies about information concerning Georgia Medicaid

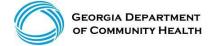

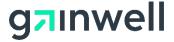

#### Thank you

#### Closing

**Questions & Answers** 

gainwelltechnologies.com

**Gainwell Technologies** 1775 Tysons Blvd. McLean, VA 22102

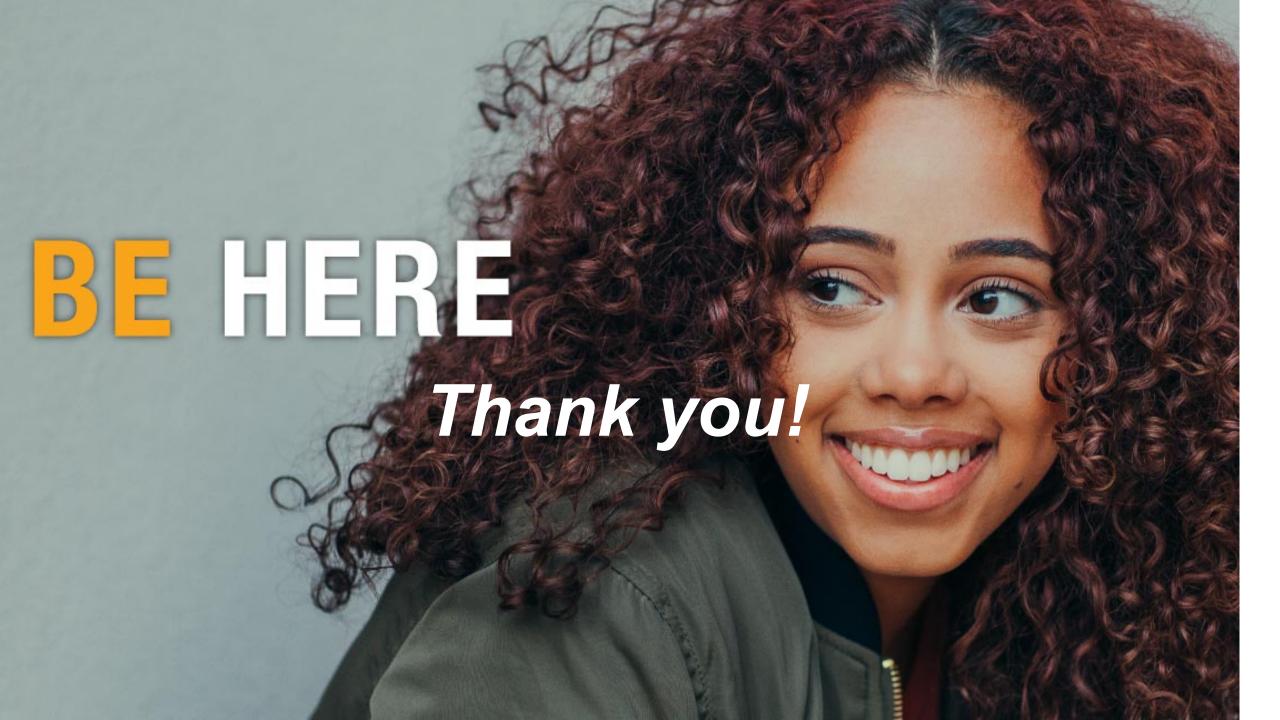

# Provider Q & A

# BED·B·H·D·D

Georgia Department of Behavioral Health & Developmental Disabilities

Next Quarterly All-State IDD Provider
Meeting scheduled for November 10, 2022

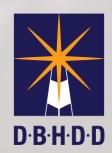